### <span id="page-0-0"></span>**LAPORAN KERJA PRAKTEK FOTOGRAFER DAN VIDEO DOKUMENTASI AGENDA SOODU.ID**

## **TEDI DWI PRAYOGO** 6103201393

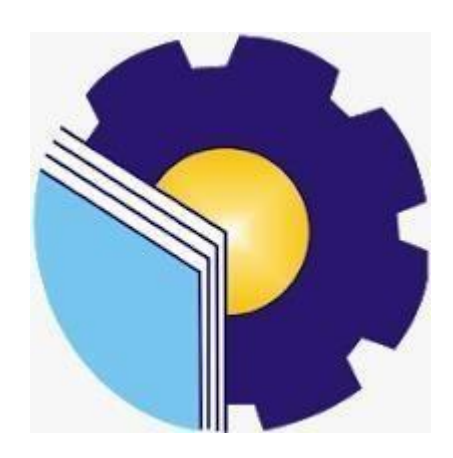

**PROGRAM STUDI D-III TEKNIK INFORMATIKA POLITEKNIK NEGERI BENGKALIS BENGKALIS - RIAU 2022**

### <span id="page-1-0"></span>**LAPORAN KERJA PRAKTEK** STARTUP SOODU.ID (CV. RESAM SOLUSI TEKNO) MARKETPLACE **UMKM KABUPATEN BENGKALIS**

Ditulis sebagai salah satu syarat untuk menyelesaikan Kerja Praktek pada Program Studi Diploma III Jurusan Teknik Informatika

> **Tedi Dwi Prayogo** 6103201393

Bengkalis, 26 September 2022

CEO Soodu.Id

Muhammad Ridho Nosa, S.T. M.Kom Founder CEO & Soodu.Id

Dosen Pembimbing Program Studi D-III Teknik Informatika

Desi Amirullah, M.T NIP. 198712092019031010

Disetujui Ketua Program Studi D-III Teknik Informatika

**Supria** Kom NIP. 198708122019031011

#### **KATA PENGANTAR**

<span id="page-2-0"></span>Puji syukur penulis mengucapkan kehadirat Tuhan Yang Maha Esa, karena berkat limpahan Rahmat dan Karunia-Nya sehingga penulis dapat menyusun laporan dengan baik dan tepat pada waktunya. Dalam laporan ini membahas mengenai Kerja Praktek (KP) yang dilaksanakn di StartUp Soodu.Id (CV. Resam Solusi Tekno). Adapun tujuan penulisan laporan Kerja Praktek (KP) ini adalah sebagai salah satu syarat yang harus di penuhi oleh setiap Mahasiswa Jurusan Teknik Informatika Politeknik Negeri Bnegkalis yang telah melaksanakan Kerja Praktek (KP). Laporan Kerja Praktek ini di buat dengan berbagai observasi dan beberapa bantuan dari berbagai pihak untuk membantu menyelesaikan tatangan dan hambatan selama melaksanakan Kerja Praktek hingga mengerjakan laporan ini. Oleh karena itu, penulis mengucapkan terimakasih yang sebesar-besarnya kepada:

- 1. Bapak Ir. Johny Custer, S.T, M.T Selaku Direktur Politeknik Negeri Bengkalis.
- 2. Bapak Kasmawi, M. Kom Selaku Ketua Jurusan Teknik Informatika Politeknik Negeri Bengkalis.
- 3. Bapak Supria, M. Kom Selaku Ketua Program Studi Teknik Informatika Politeknik Negeri Bengkalis.
- 4. Bapak Tengku Musri, M. Kom Selaku Koordinator Kerja Praktek Teknik Informatika Politeknik Negeri Bengkalis.
- 5. Bapak Desi Amirullah, M.T Selaku Dosen pembimbing Kuliah Praktek Teknik Informatika Politeknik Negeri Bengkalis.
- 6. Kedua orang tua dan seluruh keluarga atas segala dukungan baik materi maupun moral dan doa yang telah diberikan kepada penulis.
- 7. Bapak Muhammad Ridho Nosa Selaku CEO Soodu.id.
- 8. Seluruh staff dan karyawan Soodu.id.
- 9. Seluruh Bapak dan Ibu Dosen di Jurusan Teknik Informatika Politeknik Negeri Bengkalis.

10. Seluruh teman-teman yang telah membantu memberikan dorongan dan semangat, sehingga penulis bisa menyelesaikan laporan ini dengan sebaik mungkin.

Penulis menyadari bahwa Laporan Kerja Praktek ini masih memiliki kekurangan. Kritik dan saran serta permohonan maaf dari pihak-pihak yang terkait sangat diharapkan dapat membangun kesempurnaan. Akhirnya kepada Allah SWT jugalah penulis berserah diri, semoga selalu dalam lindungan hidayah-Nya Aamiin.

Bengkalis, 26 September2022

Tedi Dwi Prayogo 6103201393

### **DAFTAR ISI**

<span id="page-4-0"></span>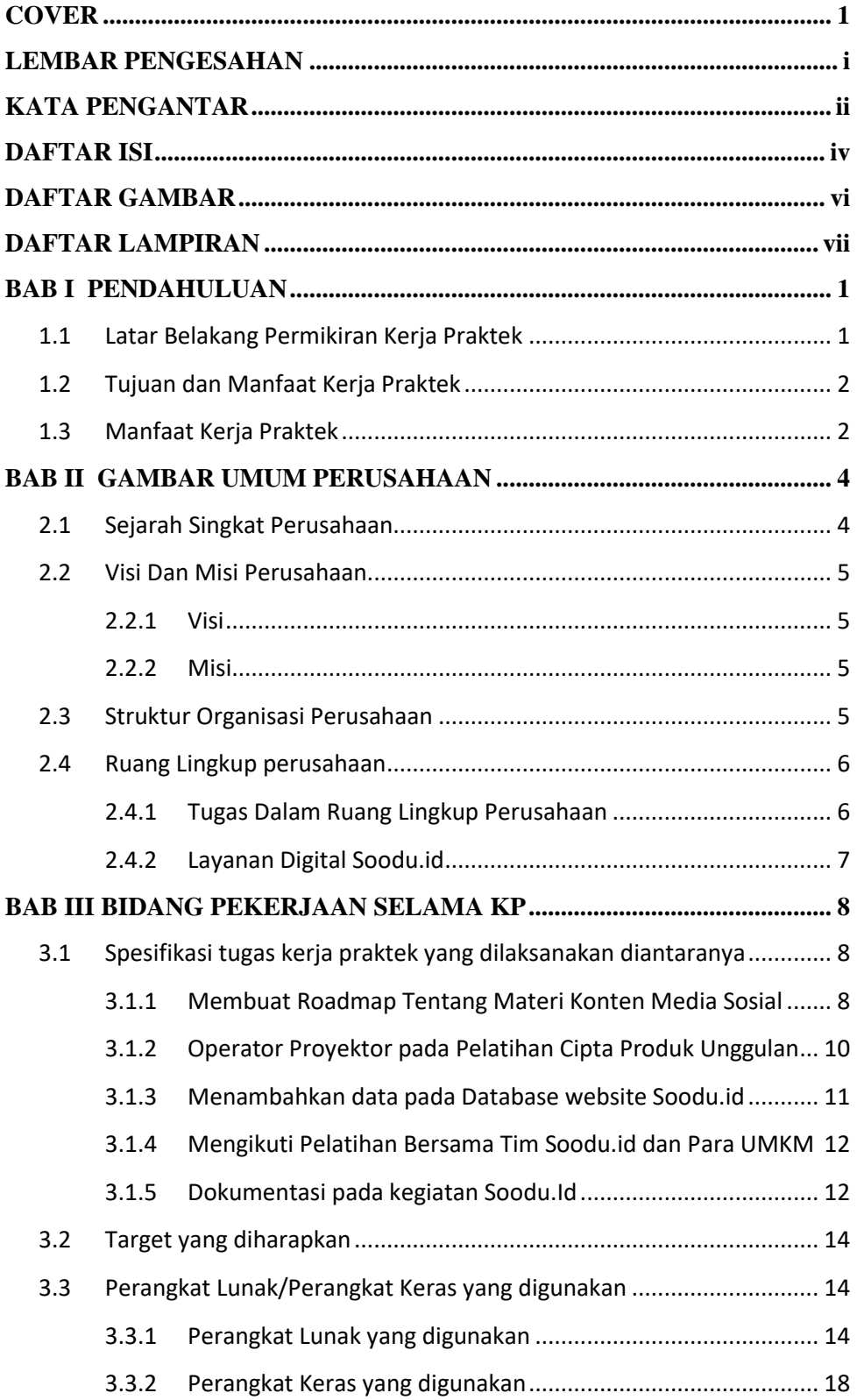

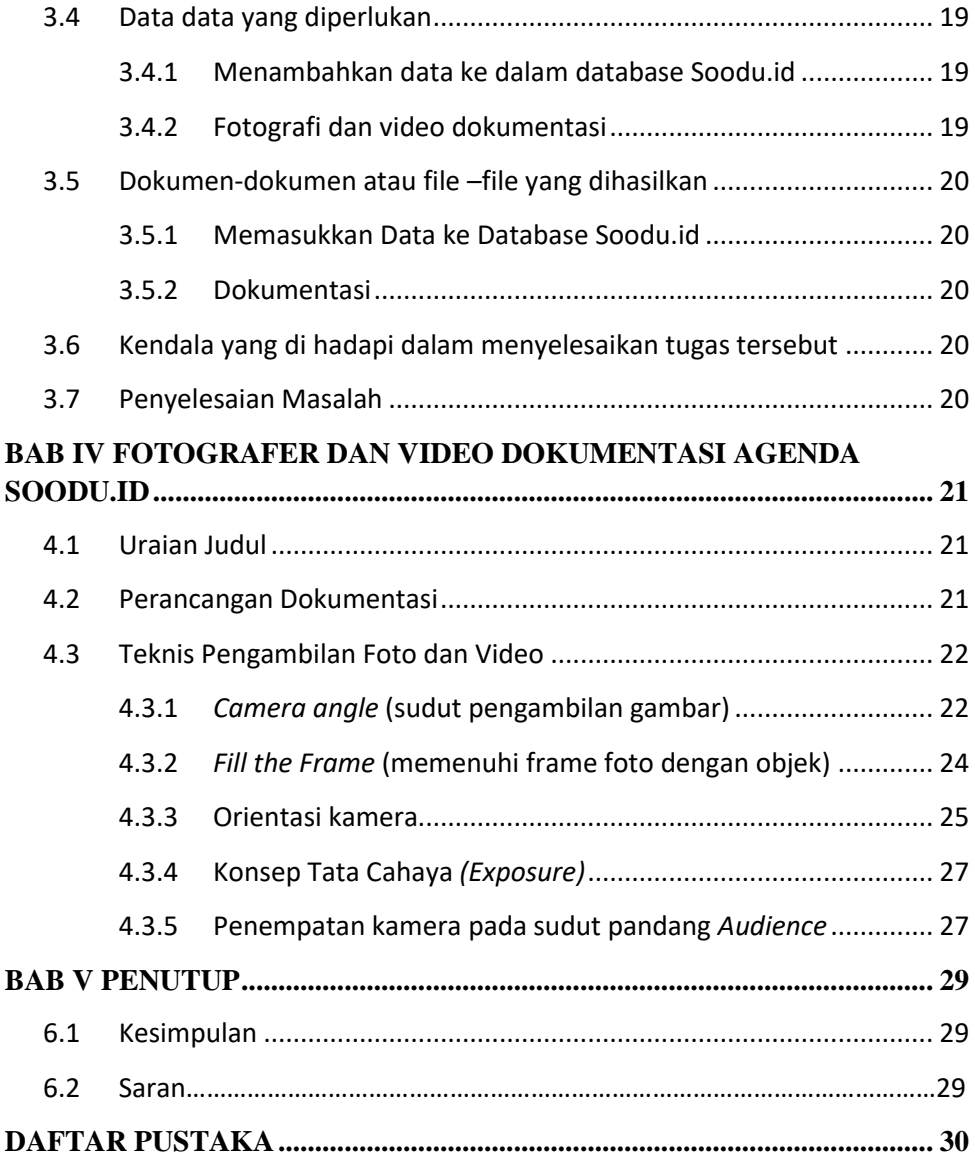

### **DAFTAR GAMBAR**

<span id="page-6-0"></span>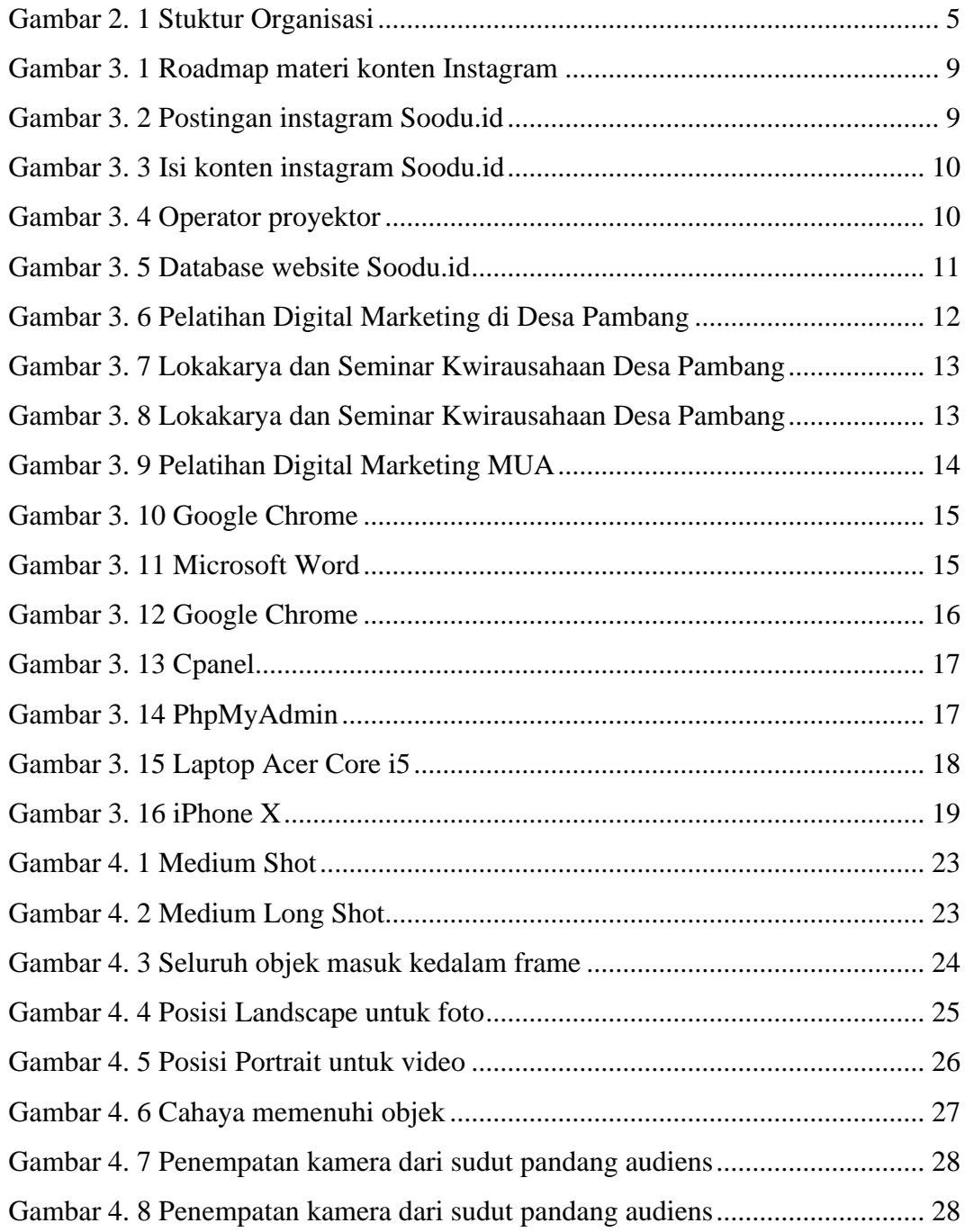

### **DAFTAR LAMPIRAN**

<span id="page-7-0"></span>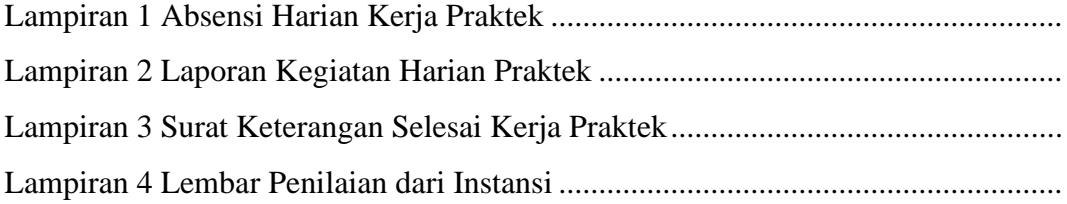

#### **BAB I**

#### **PENDAHULUAN**

#### <span id="page-8-1"></span><span id="page-8-0"></span>**1.1 Latar Belakang Permikiran Kerja Praktek**

Kerja Praktek merupakan salah satu mata kuliah wajib yang ditempuh disebuah Perguruan Tinggi (PT) baik untuk tingkat sarjana maupun diploma. Di bangku perkuliahan telah diajarkan teori-teori keilmuan yang sudah menjurus ke bisang industri tertentu. Banyak sekali hal yang menjadi hambatan bagi seseorang yang belum mempunyai pengalaman kerja untuk terjun ke dunia pekerjaan, teori yang diperoleh belum tentu sama dengan praktik kerja di lapangan, dan keterbatasan waktu dan ruang yang mengakibatkan ilmu pengetahuan yang diperoleh, masih terbatas. Namun, untuk memperbanyak pengalaman kerja secara langsung, maka dilakukan kerja praktek sebagai langkah yang tepat untuk mendapatkan pengalaman pekerjaan. Dalam pelaksanaan kerja praktek, mahasiswa juga mendapatkan ilmu di luar dari teori yang didapatkan diperkuliahan.

Dikarenakan hal tersebut, maka Politeknik Negeri Bengkalis menetapkan kerja praktek agar para mahasiswa memperoleh ilmu pengetauhan yang tidak diberikan oleh kampus. Sehingga kerja praktek dapat menambah wacana, pengetahuan dan *skill* mahasiswa, serta mampu menyelesaikan persoalan- persoalan ilmu pengetahuan sesuai dengan teori yang di peroleh di bangku kuliah. Strategi ini memadukan proses belajar-mengajar dalam kelas dengan pembelajaran dilapangan melalui kerja nyata pada suatu perusahaan atau lembga pengelola usaha. (Panduan Kerja Praktek 2017).

Soodu.Id merupakan *StartUp* yang berdiri dibawah asuhan CV. Resam Solusi Tekno yang juga berasal dari Bengkalis. Soodu.Id bergerak dibidang pemasaran, Soodu.id merupakan *marketplace* yang menyediakan wadah untuk mempromosikan atau memasarkan produk UMKM daerah khususnya Kabupaten Bengkalis dan Kota Pekanbaru dengan tujuan untuk memperkenalkan produk UMKM ke pasar yang lebih luas. Soodu.id memberikan pelayanan yang cukup memuaskan bagi para pelaku UMKM yang ingin produknya bisa *go digital.* Aplikasi adalah salah satu alternative yang sangat membantu dalam pemberian informasi maupun edukasi. Dalam membantu perusahaan Soduu.id dalam memperkenalkan aplikasinya maka penulis mengajukan judul "FOTOGRAFER DAN VIDEO DOKUMENTASI AGENDA SOODU.ID" dalam hal ini akan dijadikan sebagai Laporan Kerja Praktek.

#### <span id="page-9-0"></span>**1.2 Tujuan dan Manfaat Kerja Praktek**

Tujuan dilakukannya kegiatan Kerja Praktek antara lain :

- 1. Memberi kesempatan kepada mahasiswa untuk memperoleh pengalaman praktis sesuai dengan keterampilan dan pengetahuan program studinya.
- 2. Menerapkan dan mengembangkan ilmu pengetahuan yang didapatkan selama perkuliahan kemudian diterapkan didunia kerja.
- 3. Meningkatkan pemahaman mahasiswa mengenai praktek dalam dunia kerja sehingga dapat memberikan bekal kepada mahasiswa untuk terjun langsung ke lapangan.
- 4. Menguji kemampuan mahasiswa dalam pengetahuan, keterampilan dan kemampuan dalam penerapan pengetahuan dan *attitude/*perilaku mahasiswa dalam bekerja.

#### <span id="page-9-1"></span>**1.3 Manfaat Kerja Praktek**

- 1. Mahasiswa memperoleh kesempatan untuk dapat menganalisa masalah dan memberikan usulan/solusi mengenai masalah yang terjadi di tempat KP.
- 2. Mahasiswa memperoleh kesempatan untuk dapat memecahkan masalah yang berkaitan dengan ilmu pengetahuannya yang diterapkan dalam pekerjaan sesuai program studinya.
- 3. M a h a s i s w a akan memperoleh pengalaman-pengalaman praktis dalam menerapkan ilmu pengetahuan teori/konsep sesuai dengan program studinya.
- 4. Mahasiswa mendapat ilmu pengetahuan baru tentang teori/konsep diluar dari program studinya.
- 5. Politeknik Negeri Bengkalis memperoleh umpan balik dari dunia pekerjaan guna pengembangan kurikulum dan proses pembelajaran.
- 6. Politeknik Negeri Bengkalis memperoleh umpan balik dari organisasi atau perusahaan terhadap kemampuan mahasiswa yang mengikuti KP didunia pekerjaannya.

#### **BAB II**

#### **GAMBAR UMUM PERUSAHAAN**

#### <span id="page-11-1"></span><span id="page-11-0"></span>**2.1 Sejarah Singkat Perusahaan**

Ide Soodu.id pertama kali dicetus oleh Muhammad Ridho Nosa pada tanggal 10 Juli 2019, Lalu pada 5 Mei 2020 Muhammad Ridho Nosa mengajak beberapa teman - teman dan koleganya untuk menjalankan bersama - sama *StartUp* Soodu.id, ditanggal inilah Soodu.id mulai resmi berjalan. Soodu.Id memberikan solusi kepada pelaku UMKM dalam mempromosikan produk para pelaku UMKM. Adapun solusi yang diberikan Soodu.id kepada pelaku UMKM, diantaranya :

- 1. Soodu.id menyediakan *marketplace* yang memberikan layanan jual beli dari mitra ke konsumen, dan siapapun dapat membuka toko secara online sehingga dapat melayani pembeli dari seluruh Indonesia.
- 2. Soodu.id menyediakan layanan Soodu.id Soodu antar *same day* merupakan layanan pengiriman barang dalam jangkauan layanan Soodu.id.
- 3. Soodu.id memiliki layanan untuk memberikan pemahaman bagaimana branding produk seperti design logo, design kemasan, dan foto produk yang baik.
- 4. Soodu.id memiliki layanan jasa konsultasi *digital marketing*, Soodu.id melihat potensi pasar di Kabupaten Bengkalis yang dimana terdapat 40.000 UKM dan UMKM yang ada dibengkalis dibawah binaan Dinas Koperasi Kabupaten Bengkalis. Dari 40.000 ini berada banyak pada bidang usaha kuliner dan kerajinan tangan. Dengan demikian bersama Soodu.id kami hadirkan kemudahan.

#### <span id="page-12-1"></span><span id="page-12-0"></span>**2.2 Visi Dan Misi Perusahaan**

#### **2.2.1 Visi**

Visi dari *StartUp* Soodu.id yaitu menjadi *marketplace* produk asli daerah terbesar se-Indonesia.

#### <span id="page-12-2"></span>**2.2.2 Misi**

Adapun misi dari Soodu.id adalah sebagai berikut:

- 1. Menguatkan UMKM daerah se-Provinsi Riau.
- 2. Meningkatkan daya jual UMKM daerah se-Provinsi Riau.
- 3. Membangun kemitraan yang saling menguntungkan dengan UMKM daerah se-Provinsi Riau.

#### <span id="page-12-3"></span>**2.3 Struktur Organisasi Perusahaan**

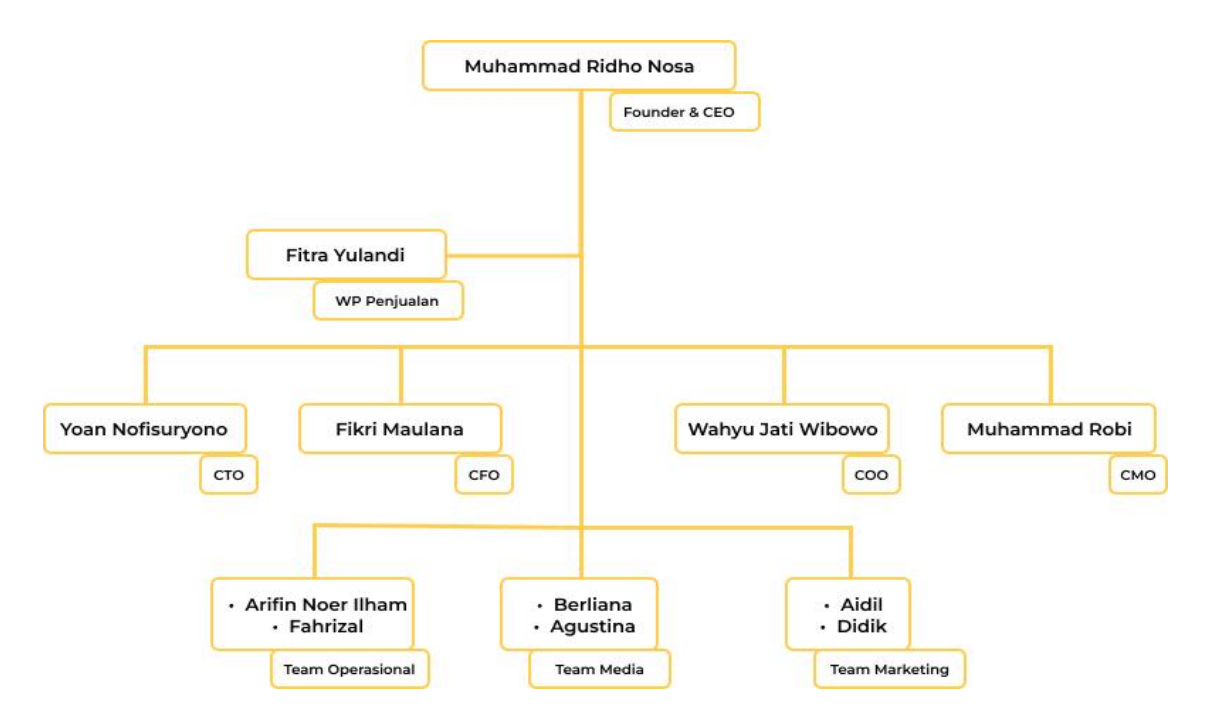

<span id="page-12-4"></span>Gambar 2. 1 Stuktur Organisasi

#### <span id="page-13-0"></span>**2.4 Ruang Lingkup perusahaan**

Soodu.id merupakan *marketplace* yang disediakan sebagai wadah pemasaran produk UMKM dalam upaya meningkatkan dan mengenalkan produk UMKM ke pasar yang lebih luas sehingga produk lokal mampu menjaga eksistensinya.

#### <span id="page-13-1"></span>**2.4.1 Tugas Dalam Ruang Lingkup Perusahaan**

Adapun struktur organisasi pada *StartUp* Soodu.id dan tugas-tugas dalam ruang lingkup perusahaan adalah sebagai berikut:

1. CEO

*Chief Executive Officer* merupakan posisi atau jabatan tertinggi dalam suatu perusahaan. CEO bertanggung jawab atas segala bisnis di suatu perusahaan. Mempunyai tugas untuk membuat keputusan manajerial paling tinggi di perusahaan. CEO juga mempunyai tanggung jawab untuk mengambil keputusan utama dalam manajemen perusahaan.

2. CTO

*Chief Technology Officer* mempunyai tugas untuk sebagai wakil direktur yang bertanggung jawab atas segala kegiatan teknologi dan informasi yang ada didalam perusahaan.

3. CFO

*Chief Financial Officer* mempunyai tugas sebagai wakil direktur yang mengelola dalam masalah keuangan atau *finance* didalam perusahaan. Peran CFO dalam perusahaan berkaitan dengan pengadaan pendanaan, pembelanjaan, pembentukan anggaran, dan pembuatan laporan keuangan dalam perusahaan.

4. COO

*Chief Operating Officer* mempunyai tugas sebagai wakil direktur dalam memimpin divisi operasional internal perusahaan.

### 5. CMO

*Chief Marketing Officer* mempunyai tugas sebagai wakil direktur yang mengelola pemasaran. Tugas CMO adalah membantu CEO memimpin divisi marketing dan menangani berbagai perihal tentang marketing atau pemasaran didalam perusahaan.

- 6. Team Operasional
- 7. Team Media
- 8. Team Marketing

#### <span id="page-14-0"></span>**2.4.2 Layanan Digital Soodu.id**

Selain itu soodu id juga memiliki layanan digital lain yang bernaung dibawahnya adapun layanananya adalah sebagai berikut:

1. Soodu mall

Pusat brand dan produk unggulan UMKM soodu.id yang sudah terverifikasi.

2. Soodu go

Layanan pengantaran instan untuk tiap tiap daerah yang sudah terjangakau oleh layanan Soodu.go.

3. Soodu pos

Layanan memberi kemudahan untuk mengelola kasir dan laporan keuangan digital.

4. Soodupedia

Layanan yang memberikan edukasi dan literasi digital bagi UMKM daerah.

5. Soodublog,

Berita terkini , artikel menarik, tips and trick yang di sajikan contributor soodublog untuk UMKM daerah.

#### **BAB III**

#### **BIDANG PEKERJAAN SELAMA KP**

#### <span id="page-15-2"></span><span id="page-15-1"></span><span id="page-15-0"></span>**3.1 Spesifikasi tugas kerja praktek yang dilaksanakan diantaranya**

#### **3.1.1 Membuat Roadmap Tentang Materi Konten Media Sosial**

Soodu.id merupakan sebuah *StartUp* yang sangat membantu para pelaku UMKM khususnya di daerah Bengkalis. Dengan dibutnya *marketplace*, Soodu.id menjadi sebuah jembatan bagi para pengusaha untuk mencapai apa yang mereka inginkan seiring dengan perkembangan zaman yang semua serba digital.

Soodu.id memanfaatkan media sosial sebagai sarana informasi maupun edukasi guna menambah pengetahuan bagi masyarakat. Salah satu media sosial yang digunakan yaitu Instagram*,* Selain sebagai media promosi, Soodu.id juga memberikan edukasi seputar bisnis baik bisnis digital maupun non digital. Dalam hal tugas utama yang saya lakukan yaitu membuat *roadmap* konten media sosial dengan materi yang dimuat dari berbagai sumber. Materi yang dipaparkan yaitu tentang alur bisnis, mulai dari cara membangun bisnis sampai dengan cara mengatur keuangan dalam berbisnis. Berikut adalah *Roadmap* dan beberapa hasil dari perancangan materi konten Instagram Soodu.id :

|                |                                | Roadmap Konten Instagram SOODU.ID                                                                                                    |                |  |  |  |  |  |  |
|----------------|--------------------------------|----------------------------------------------------------------------------------------------------|----------------|--|--|--|--|--|--|
|                | Tema: UMKM                     |                                                                                                    |                |  |  |  |  |  |  |
| <b>NO</b>      | <b>JUDUL KONTEN</b>            | <b>ISI KONTEN</b>                                                                                                    | <b>TANGGAL</b> |  |  |  |  |  |  |
| $\overline{1}$ | Ilmu wajib pengusaha<br>punyai | Ilmu traffic => cara mendatangkan orang-<br>1)<br>orang yang berpotensi membeli produk yang<br>kamu jual Contohnya instagram facebook,<br>marketplace, tiktok, dll.<br>2) Konversi $\Rightarrow$ cara mengubahtra ffic menjadi<br>pembeliataucustomer<br>3) Relationship =>membangun hubungan baik<br>dengan customer |                |  |  |  |  |  |  |
| 2              | Pemberdayaan usaha mikro.      | 1) Mewniudkan struktur perekonomian<br>nasional vang seimbang dan berkembang<br>2) Menumbuhkan dan mengembangkan sebuah<br>usaha mikro, kecil dan menengah menjadi<br>usaha yang tangguh dan mandin<br>3) Meningkatkanperan UMKM dalam<br><u>perekonomian danlapangan kerja.</u>                                      |                |  |  |  |  |  |  |
| з              | Analisa dan monitoring         | Membantu sebuah usaha untuk berubah.<br>bera daptasi dengan pasar dan pertumbuhan<br>sebuah usaha                                                                                                    |                |  |  |  |  |  |  |
| 4              | <b>Brand</b>                   | <u>Dengan brand sebuahproduk usaha akan mudah</u><br>diingat oleh masyarakat<br>a. Menentukannamadan desain logo                                                                                                    |                |  |  |  |  |  |  |

Gambar 3. 1 Roadmap materi konten Instagram

(Sumber : dokumen pribadi)

<span id="page-16-1"></span><span id="page-16-0"></span>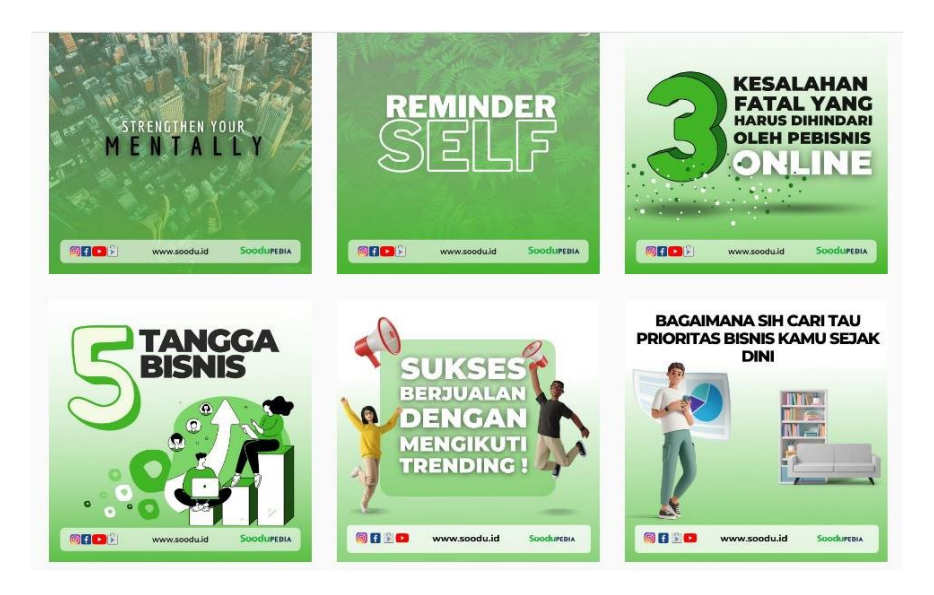

Gambar 3. 2 Postingan instagram Soodu.id (Sumber : [https://www.instagram.com/soodu.id/\)](https://www.instagram.com/soodu.id/)

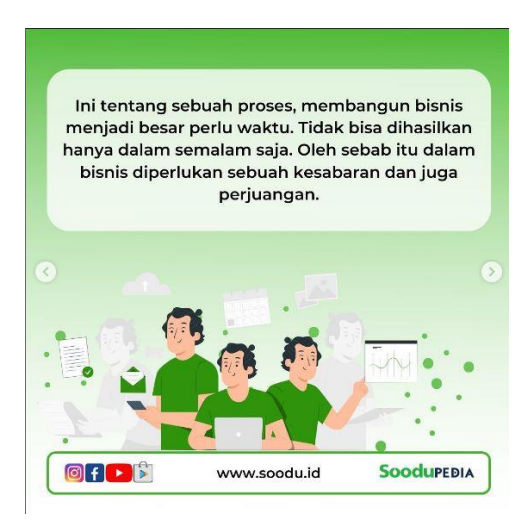

Gambar 3. 3 Isi konten instagram Soodu.id (Sumber :<https://www.instagram.com/soodu.id/>)

#### <span id="page-17-1"></span><span id="page-17-0"></span>**3.1.2 Operator Proyektor pada Pelatihan Cipta Produk Unggulan**

Dalam sebuah kegiatan yang dilaksanakan oleh Soodu.id yaitu Pelatihan Cipta Produk Unggulan yang dilaksanakan di Desa Ketam Putih, Soodu.id membawa bebreapa anggota tim magang untuk membantu pemateri. Setiap anggota tim magang diberikan tugas masing-masing, penulis mendapat tugas sebagai operator proyektor untuk menampilkan materi presentasi, sehingga mempermudah pemateri untuk menjelaskan materi terkait dengan pelatihan yang dilaksanakan.

<span id="page-17-2"></span>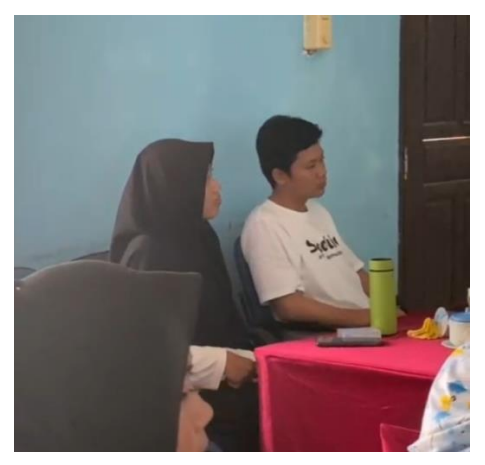

Gambar 3. 4 Operator proyektor (Sumber : dokumen pribadi)

#### <span id="page-18-0"></span>**3.1.3 Menambahkan data pada Database website Soodu.id**

Saat melakukan Kerja Praktek di Soodu.id, penulis mendapatkan pekerjaan untuk menambahkan data ke dalam database Soodu.id. Setiap anggota diberikan akses akun untuk bisa mengakses database. Penambahan data dilakukan menggunakan *software* Cpanel dan PhpMyAdmin. Pada tugas ini penulis ditugaskan untuk mengisi data yang memberikan informasi spesifik terkait data kependudukan yang ada pada Provinsi Riau. Data yang dimasukkan ke dalam database antara lain, data Kabupaten pada tabel Distric, Kecamaatan pada tabel Sub distric dan data Desa atau Kelurahan pada tabel Village.

| $\mathbf{C}$<br>$\leftarrow$                        |                                                                                 | iii cpanel.soodu.id/cpsess1441609198/3rdparty/phpMyAdmin/sql.php?server=1&db=soox2171_2019_soodu&table=village&pos=0 |                                 |                                                            |              | $\blacksquare$<br>$\overrightarrow{P}$<br>☆ |  |  |
|-----------------------------------------------------|---------------------------------------------------------------------------------|----------------------------------------------------------------------------------------------------|---------------------------------|------------------------------------------------------------|--------------|---------------------------------------------|--|--|
| phpMyAdmin                                          |                                                                                 | □ Server localhost 3306 > ■ Basis data soox2171-2019 soodu > ■ Edocl village                                         |                                 |                                                            |              | 春天                                          |  |  |
| 0.9990<br>Terbaru Favorit                           |                                                                                 | Jelajahi je Struktur J SQL 4 Cari je Tambahkan A Ekspor A Import & Operasi 26 Trigger                                |                                 |                                                            |              |                                             |  |  |
| GG.                                                 | A Menampilkan baris 0 - 24 (total 533, Pencarian dilakukan dalam 0.0001 detik.) |                                                                                                    |                                 |                                                            |              |                                             |  |  |
| 图 M ad<br><b>INCH</b> admin                         | SELECT * FROM "Village"                                                         |                                                                                                    |                                 |                                                            |              |                                             |  |  |
| admin_login_token<br><b>ELM</b> comments            | Profil [Edit dikotak] [ Ubah ] [ Jelaskan SQL ] [ Buat kode PHP ] [ Segarkan]   |                                                                                                    |                                 |                                                            |              |                                             |  |  |
| electric details payment method                     | > >> Jumlah baris: 25 v<br>$1 - 1$                                              |                                                                                                    | Saring baris: Cari di tabel ini | Urut berdasarkan kunci:                                    | Tidak ada    | $\check{~}$                                 |  |  |
| <b>H</b> -V districts                               |                                                                                 |                                                                                                    |                                 |                                                            |              |                                             |  |  |
| <b>ELM</b> driver                                   | $+$ Opsi                                                                        |                                                                                                    |                                 |                                                            |              |                                             |  |  |
| Fig. product                                        | $+T+$                                                                           | village village                                                                                                    |                                 | postal fee payment method cod id districts id sub district |              |                                             |  |  |
| <b>M</b> product_category                           | Ubah 3 Salin & Hapus                                                            | kel, kota bengkalis                                                                                                  | $^{\circ}$                      |                                                            |              |                                             |  |  |
| <b>R</b> - <i>y</i> product image                   | Ubah 34 Salin & Hapus                                                           | 2 kel. nmba sekampung                                                                                                | $\theta$                        |                                                            | $\mathbf{1}$ |                                             |  |  |
| product promo                                       | Ubah 32 Salin & Hapus                                                           | 3 kel. damon                                                                                                    | 0                               | $\Omega$                                                   | 1            |                                             |  |  |
| <b>Built</b> prov                                   | Ubah 34 Salin & Hapus                                                           | 4 desa wonosan                                                                                                    | $\Box$                          | 1                                                          | $\mathbf{1}$ |                                             |  |  |
| <b>ELV</b> recipient                                | Ubah 3 Salin & Hapus                                                            | 5 desa senggoro                                                                                                    | $\mathbf{0}$                    | 1                                                          | 1            |                                             |  |  |
| <b>H</b> - sub district<br>ELM sub_product_category |                                                                                 |                                                                                                    |                                 |                                                            |              |                                             |  |  |
| El-in transaction                                   | Ubah jié Salin & Hapus                                                          | 6 desa air outih                                                                                                    | $\theta$                        | $\mathcal{F}$                                              | 1<br>1       |                                             |  |  |
| <b>ELM</b> user                                     | Ubah Je Salin & Hapus                                                           | 7 desa sungai alam                                                                                                   | $\theta$                        | 1                                                          | 1            |                                             |  |  |
| + user login token                                  | Ubah 32 Salin & Hapus                                                           | 8 desa kuala alam                                                                                                    | 10000                           | 1                                                          | $\mathbf{1}$ |                                             |  |  |
| + v user_regist_token                               | Ubah Salin & Hapus                                                              | 9 desa penampi                                                                                                    | 10000                           |                                                            | 1            |                                             |  |  |
| $+ - r$ vilage                                      | Ubah jie Salin & Hapus                                                          | 10 desa kelebuk                                                                                                    | 10000                           | 1                                                          | $\mathbf{1}$ |                                             |  |  |
| <b>IFLUI</b> visitor                                | Ubah 3 Salin & Hapus                                                            | 11 desa damai                                                                                                    | 10000                           | ٦                                                          | 1            |                                             |  |  |
| Salar soox2171_birunimart                           |                                                                                 |                                                                                                    |                                 |                                                            |              |                                             |  |  |
| B-a soox2171 blog                                   | Ubah je Salin & Hapus                                                           | 12 desa temeran                                                                                                    | 10000                           |                                                            | H            |                                             |  |  |
| + soox2171_bspi<br>soox2171_ibuharapan              | Ubah 34 Salin & Hapus                                                           | 13 desa penebal                                                                                                    | 10000                           | 1                                                          | 1            |                                             |  |  |
| #- soox2171_pos_dbase                               | Ubah 32 Salin & Hapus                                                           | 14 desa pematang duku-                                                                                               | 10000                           | 1                                                          | $\mathbf{1}$ |                                             |  |  |
| snov2171 nos dhase2                                 | Konsol bah 3 Salin & Hapus                                                      | 15 desa pematano duku timur                                                                                          | 10000                           |                                                            |              |                                             |  |  |

<span id="page-18-1"></span>Gambar 3. 5 Database website Soodu.id

(Sumber : Database Soodu.id)

#### <span id="page-19-0"></span>**3.1.4 Mengikuti Pelatihan Bersama Tim Soodu.id dan Para UMKM**

Pada kegiatan yang dilaksanakan tim Soodu.id bersama para UMKM, tim magang turut hadir mengikuti tim Soodu.id. Kegiatan yang dilaksanakan adalah Seminar Kewirausahaan Untuk Meningkatkan Ekonomi Kreatif yang diselenggarakan di Desa Pambang Baru. Setiap anggota tim magang diberikan tugas sesuai dengan intruksi yang telah diberikan oleh tim Soodu.id.

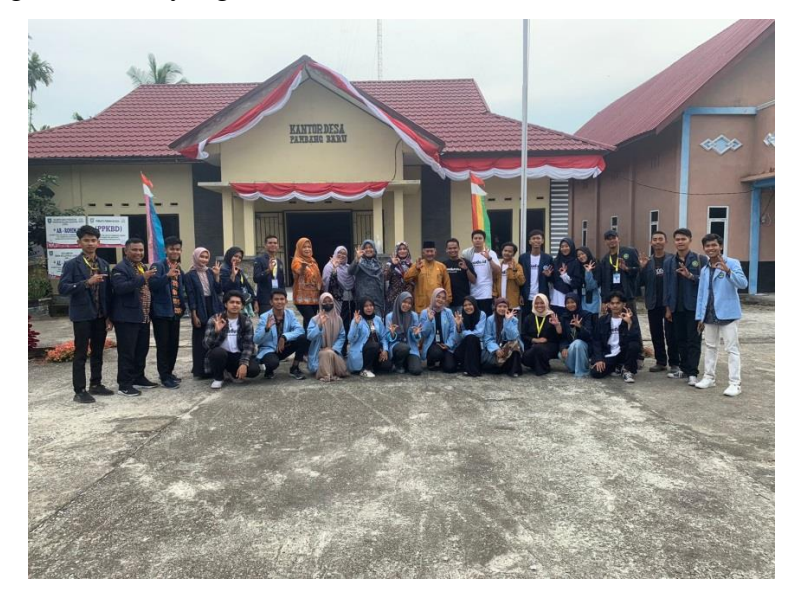

Gambar 3. 6 Pelatihan Digital Marketing di Desa Pambang (Sumber : Dokumen Pribadi)

#### <span id="page-19-2"></span><span id="page-19-1"></span>**3.1.5 Dokumentasi pada kegiatan Soodu.Id**

Saat melakukan Kerja Praktek di Soodu.id, penulis mendapatkan tugas untuk mendokumentasikan setiap agenda kegiatan yang dilaksanakan oleh Soodu Pedia yang meliputi kegiatan pelatihan *digital marketing*. Adapun tugas dokumentasi yaitu mendokumentasikan setiap kegiatan Soodu.id dengan mengambil gambar yang nantinya hasil dari foto yang diambil akan diposting pada media sosial Soodu.id.

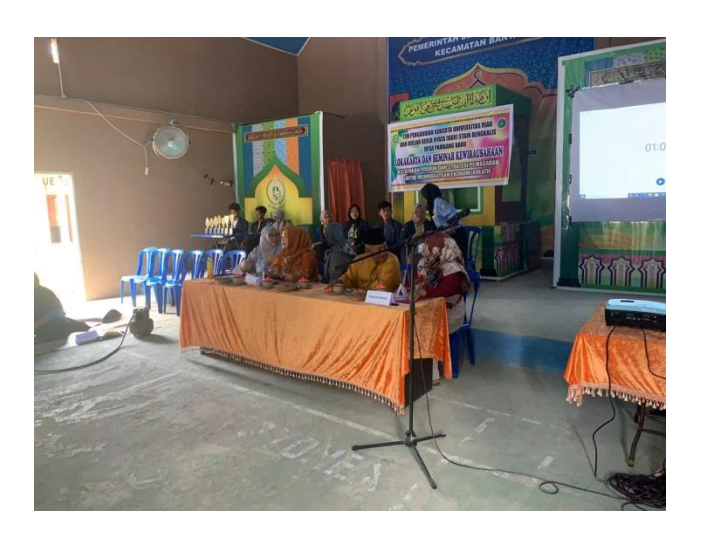

Gambar 3. 7 Lokakarya dan Seminar Kwirausahaan Desa Pambang (Sumber : Dokumen Pribadi)

<span id="page-20-1"></span><span id="page-20-0"></span>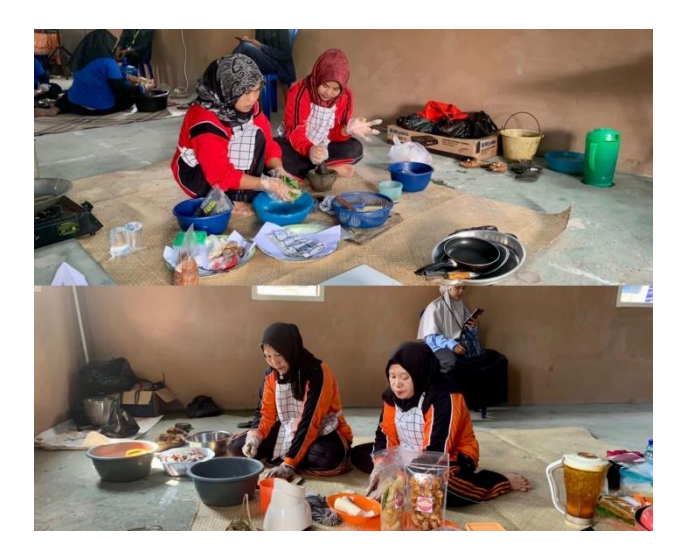

Gambar 3. 8 Lokakarya dan Seminar Kwirausahaan Desa Pambang (Sumber : Dokumen Pribadi)

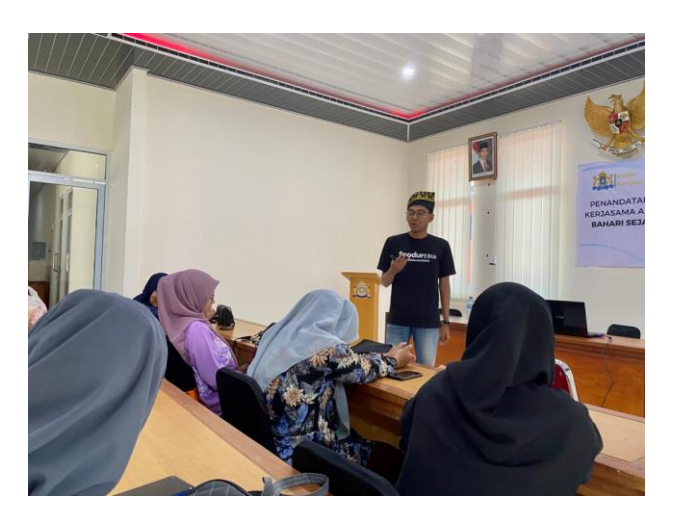

Gambar 3. 9 Pelatihan Digital Marketing MUA (Sumber : Dokumen Pribadi)

#### <span id="page-21-3"></span><span id="page-21-0"></span>**3.2 Target yang diharapkan**

Target yang diharapkan adalah penulis dapat memahami dan bisa mengikuti peraturan dan ketentuan yang diberikan. Mengerti dengan tugas yang diberikan selama KP serta harus kreatif dalam mencari ide pengambilan video agar menghasilkan video yang bagus.

Selain itu, diharuskan untuk saling diskusi karena tugas yang diberikan harus dikerjakan secara berkelompok dan dianjurkan untuk memahami dan mampu mengelola database sehingga bisa menyelesaikan tugas yang diberikan dengan tepat waktu sesuai dengan target yang ditentukan oleh Soodu.id. Bidang yang dikerjakan tidak hanya satu, terdapat bidang lain yang dijalani sesuai dengan jurusan perkuliahan.

#### <span id="page-21-2"></span><span id="page-21-1"></span>**3.3 Perangkat Lunak/Perangkat Keras yang digunakan**

#### **3.3.1 Perangkat Lunak yang digunakan**

1. Google Chrom

Google chrome adalah sebiah aplikasi peramban yang dikembangkan oleh Google. Penggunaan Google Chrome yaitu untuk mengakses beberapa website maupun aplikasi yang digunakan dalam pengerjaan tugas yang diberikan.

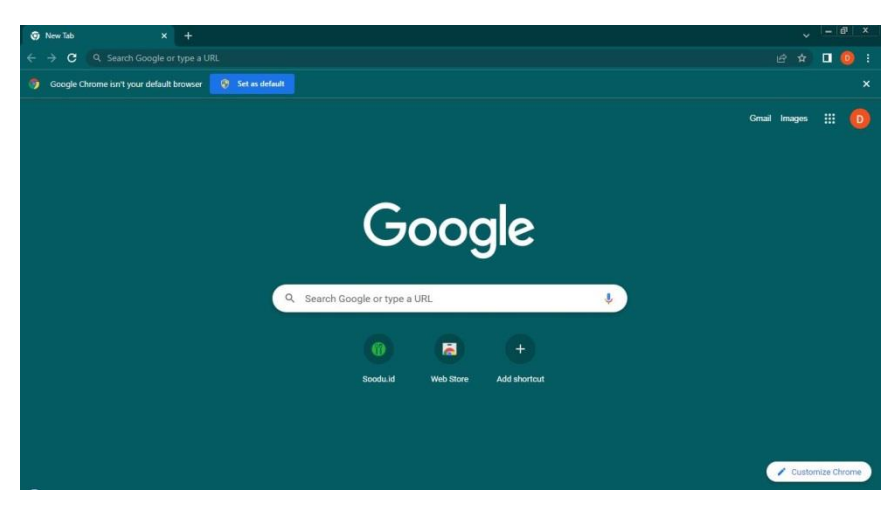

Gambar 3. 10 Google Chrome (Sumber : Dokumen Pribadi)

#### <span id="page-22-0"></span>2. Microsoft Word

Microsoft Word adalah sebuah program yang merupakan bagian dari paket instalasi Microsoft Office, berfungsi sebagai perangkat lunak pengolah kata meliputi membuat, mengedit, dan memformat dokumen. Penggunaan Microsoft Word disini untuk mencatat urutan dan penjabaran dari materi konten.

<span id="page-22-1"></span>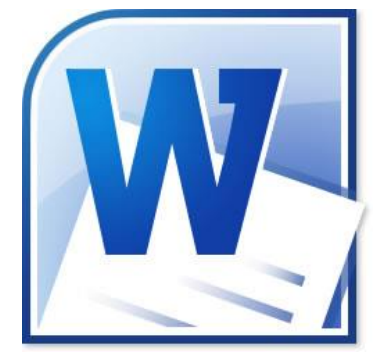

Gambar 3. 11 Microsoft Word (Sumber : Google)

#### 3. Notepad

Notepad adalah suatu aplikasi *default* dari *OS Windows*, yang fungsinya untuk membuat catatan kecil atau catatan sederhana yang kemudian bisa di edit dan dilihat kembali. Sejak dulu, Notepad adalah aplikasi yang bisa membantu menyelesaikan beberapa pekerjaan. Salah satunya mencatat hal-hal penting di dalam 1 file. Penggunaan notepad disini yaitu untuk mencatat materi konten secara spesifik sebelum dilakukan desain dan dipost.

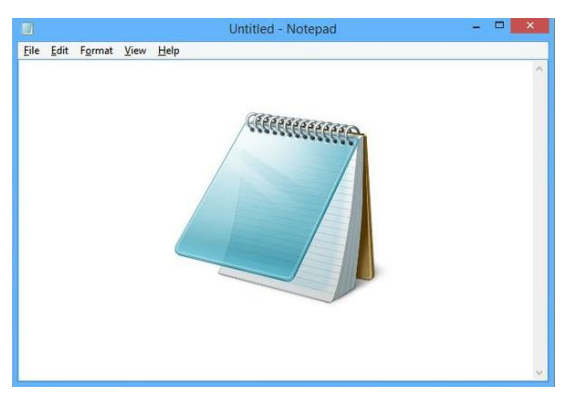

Gambar 3. 12 Google Chrome (Sumber : Google)

#### <span id="page-23-0"></span>4. Cpanel

Cpanel adalah sebuah panel kontrol layanan hos web pada Linux yang memberikan tampilan grafis dan peralatan automasi yang dibuat untuk memudahkan proses hosting di sebuah situs web. cPanel menggunakan 3 tingkat struktur untuk memberikan fungsi administrator, agen, dan pemilik situs web untuk mengatur berbagai macam aspek dari situs web dan administrasi server melalui sebuah web browser aplikasi yang di dukung cpanel di antaranya Apache, Php, Mysql, Pearl, Python, dan Bind.

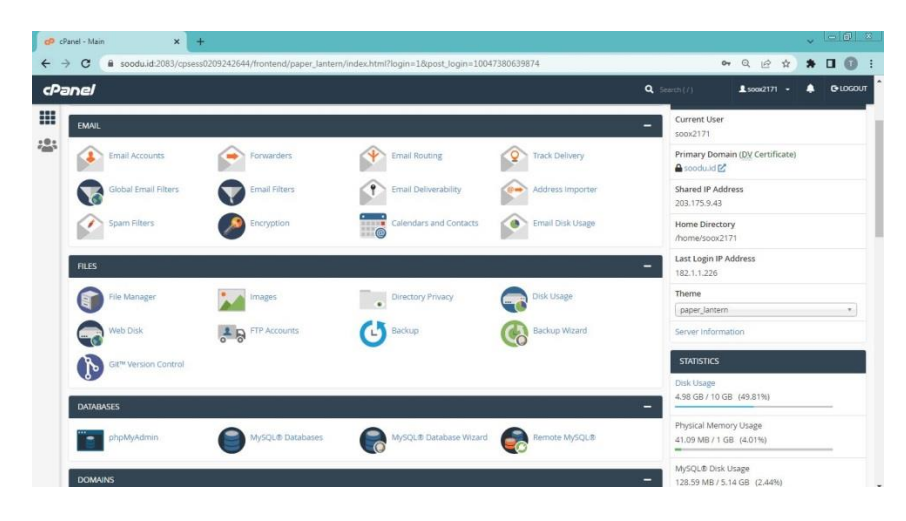

Gambar 3. 13 Cpanel (Sumber : Cpanel Login)

<span id="page-24-0"></span>5. PhpMyAdmin

PhpMyAdmin adalah perangkat lunak bebas yang ditulis dalam bahasa pemrograman PHP yang digunakan untuk menangani administrasi MySQL melalui website. PhpMyAdmin mendukung berbagai operasi MySQL, diantaranya mengelola *database*, tabeltabel, bidang *(fields)* relasi *(relations)*, indeks, pengguna *(user)*, perizinan *(permission),* dan lain-lain.

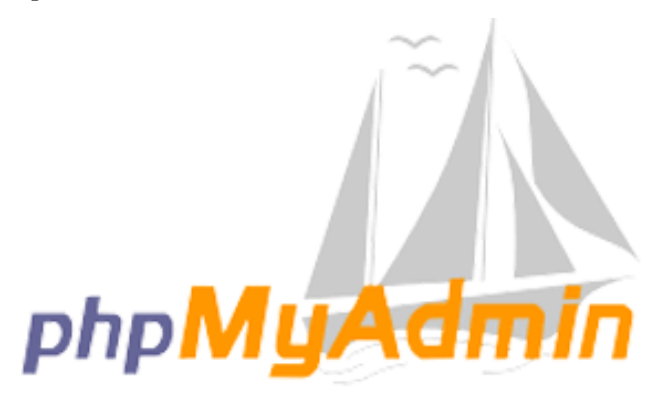

<span id="page-24-1"></span>Gambar 3. 14 PhpMyAdmin (Sumber : Google)

#### <span id="page-25-0"></span>**3.3.2 Perangkat Keras yang digunakan**

1. Laptop

Perangkat keras yang digunakan dalam kegiatan KP adalah laptop Acer dengan spesifikasi menggunakan Processor Intel  $\circledR$  Core <sup>TM</sup> i5-3230M CPU  $\circledR$  2,60GHz (4 CPUs), ~2,6GHz, RAM 4 GB dengan sistem operasi Windows 7 Ultimate 64-bit (6.1, Build 7601).

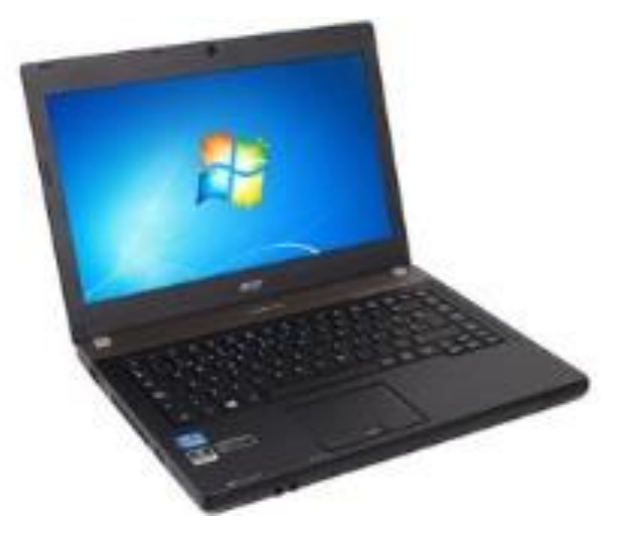

Gambar 3. 15 Laptop Acer Core i5 (Sumber : Google)

<span id="page-25-1"></span>2. Ponsel

Dalam mendokumentasikan setiap kegiatan yang diadakan tentu membutuhkan sebuah kamera untuk mengambil gambar. Karena keterbatasan alat, maka penulis menggunakan ponsel sebagai alat untuk mengambil gambar. Posel yang digunakan adalah iPhone X dengan kapasitas 64 gb.

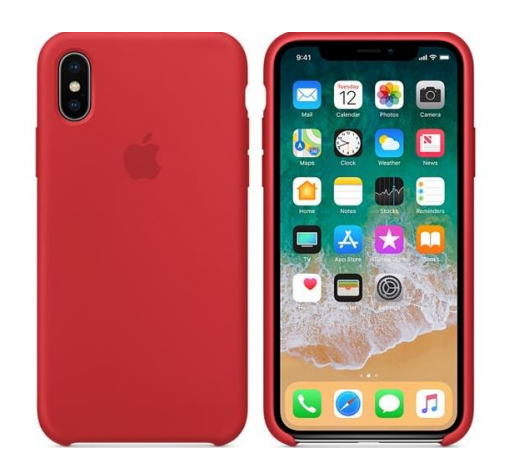

Gambar 3. 16 iPhone X (Sumber : Google)

#### <span id="page-26-3"></span><span id="page-26-1"></span><span id="page-26-0"></span>**3.4 Data data yang diperlukan**

#### **3.4.1 Menambahkan data ke dalam database Soodu.id**

Dalam melakukan penambahan data ke dalam database Soodu.id, mahasiswa kerja praktek membutuhkan beberapa data dari semua Kabupaten yang ada di Riau, kemudian data semua Kecamatan yang ada di setiap Kabupaten Riau, di lanjutkan dengan data setiap Kecamatan dan Desa/kelurahan dari semua Kecamatan yang ada di Kabupaten Riau, data tersebut di peroleh dari website resmi Provinsi Riau.

#### <span id="page-26-2"></span>**3.4.2 Fotografi dan video dokumentasi**

Dalam mendokumentasikan kegiatan yang dilaksanakan oleh Soodu.Id, dibutuhkan beberapa data antara lain, foto, dan video. Kemudian subjek seperti narasumber atau informan, dan yang terakhir adalah lokasi yaitu tempat kegiatan dilaksanakan. Setelah berhasil mengumpulkan data, penulis bisa menentukan kerangka alur dan tujuan, serta subjek-subjek yang akan menjadi fokus utama dalam video dokumentasi.

#### <span id="page-27-1"></span><span id="page-27-0"></span>**3.5 Dokumen-dokumen atau file –file yang dihasilkan**

#### **3.5.1 Memasukkan Data ke Database Soodu.id**

Dalam menambahkan data kedalam website Soodu.id, yan dihasilkan oelh mahasiswa kerja praktek adalah sebuah informasi tentang data wilayah yang ada di Provinsi Riau mulai dari Kabupaten, Kecamatan, hingga Desa/Keluraan yang dapat dilihat melalui website Soodu.id.

#### <span id="page-27-2"></span>**3.5.2 Dokumentasi**

Dalam kegiatan dokumentasi, data yang dihasilkan yaitu foto dan video. Hasil dari foto dan video tersebut kemudian di edit dan dijadikan konten lalu diposting pada Instagram Soodu.id maupun Blog Soodu.id.

#### <span id="page-27-3"></span>**3.6 Kendala yang di hadapi dalam menyelesaikan tugas tersebut**

Kendala yang dihadapi Penulis selama melaksanakan Kerja Praktek di Soodu.id adalah sebagai berikut :

- 1. Kesulitan dalam menentukan ide karena kurangnya pengalaman penulis dalam cara pengambilan video.
- 2. Kurangnya pemahaman penulis tentang penyesuaian pencahayaan didalam dan luar ruangan.
- 3. Kesalahan saat memasukkan data pada database.

#### <span id="page-27-4"></span>**3.7 Penyelesaian Masalah**

- 1. Mencari ide yang lebih kreatif
- 2. Mencari referensi tentang pengambilan foto dan video yang benar
- 3. Memeriksa kembali data yang kurang atau data yang belum ditambahkan pada website Soodu.id.

#### **BAB IV**

# <span id="page-28-0"></span>**FOTOGRAFER DAN VIDEO DOKUMENTASI AGENDA SOODU.ID**

#### <span id="page-28-1"></span>**4.1 Uraian Judul**

Pada umumnya dokumentasi sangat penting apalagi untuk sebuah kegiatan ataupun acara baik acara besar maupun kecil. Dokumentasi dalam bentuk foto dan video harus ada pada sebuah kegiatan karena berguna untuk penyimpanan data dan bisa menjadi jejak digital.

Laporan Kerja Praktek ini mendeskripsikan pengambilan gambar dan video dokumentasi pada kegiatan yang dilaksanakan oleh Soodu.Id. Peranan dokumentator adalah mengambil gambar dengan memilih objek yang sesuai dengan memperhatikan *angle* dan menonjolkan objek utama dalam bentuk foto maupun video. Langkah awal yang dilakukan dalam pengambilan foto dan video dokumentasi adalah penentuan objek yang akan disorot oleh kamera, proses ini dilakukan untuk menentukan fokus utama pada foto dan video yang di ambil. Setiap hasil dokumentasi ini nantinya akan diposting pada Instagram dan blog Soodu.id. Hasil dokumentasi ini juga bisa dijadikan sebagai bentuk promosi Soodu.id dalam memperkenalkan aplikasi mereka kepada para pelaku UMKM.

Dokumentasi adalah kegiatan khusus yang berupa pengumpulan, pengolahan, penyimpanan, penemuan kembali serta penyebaran dokumen (Paul Marie Ghislain Otlet, 1905).

#### <span id="page-28-2"></span>**4.2 Perancangan Dokumentasi**

Dalam pengambilan foto dan video dokumentasi, diperlukan sebuah perancangan dengan menerima masukkan sesuai dengan konsep video yang diinginkan oleh pembimbing lapangan. Pada tahap dibutuhkan terknik pengambilan gambar yang tepat dengan memanfaatkan penempatan *angel* yang baik karena *angel* merupakan salah satu faktor yang sangat penting dari sebuah video. Foto dan video yang dihasilkan harus sesuai dengan tema kegiatan.

Dalam perancangan dokumentasi foto dan video, ada beberapa langkah dalam menentukan konsep foto video antara lain:

1. Menentukan foto dan video seperti apa

Dalam mengambil gambar dokumentator harus mampu menentukan seperti apa foto atau video akan diambil. Disini penulis mencoba mencari referensi dari berbagai sumber untuk menentukan seperti apa foto dan video akan di buat.

2. Memakai konsep dari sesuatu yang sedang tren

Dalam pengambilan video atau foto akan lebih bagus apabila dokumentator telah mencari referensi mengenai konsep foto dan video yang sedang tren kemudian diterapkan dalam proses dokumentasi.

3. Menentukan seperti apa gambaran visualnya Menentukan gambaran visual ini tujuannya untuk menampilkan berbagai jenis gambar untuk memvisualisasikan konsep yang akan diterapkan.

#### <span id="page-29-0"></span>**4.3 Teknis Pengambilan Foto dan Video**

Teknik pengambilan gambar merupakan penjabaran mengenai proses pembuatan visual, dalam menjalankan tugas sebagai dokumentator, penulis membuat dokumentasi dengan *footage* elemen-elemen visual.

#### <span id="page-29-1"></span>**4.3.1** *Camera angle* **(sudut pengambilan gambar)**

*Angle* merupakan sebuah posisi sudut pandang kamera yang perlu ditentukan sebelum membidik objek. Tujuannya yaitu untuk menciptakan persepsi orang yang melihat foto atau video. Pengambilan *angle* pada foto maupun video bertujuan agar kesan dari sebuah foto dan video tidak terlihat monoton yang hanya tetap pada satu sudut pandang yang digunakan. Pada proses dokumentasi, penulis memanfaatkan beberapa *angle* sesuai dengan instruksi yang sudah diberikan oleh pembimbing lapangan.

#### 1. *Medium shot*

Merupakan *angle* yang diambil dari tubuh manusia yang hanya terlihat dari bagian pinggang keatas hingga kepala.

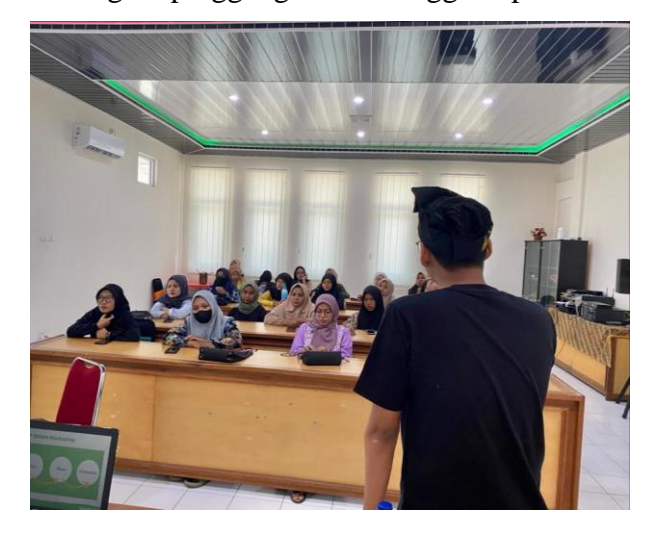

Gambar 4. 1 Medium Shot (Sumber : Dokumen Pribadi)

<span id="page-30-0"></span>2. *Medium Long Shot*

Gambar diambil dari jarak yang wajar dengan memperlihatkan dari bagian kepala hingga lutut.

<span id="page-30-1"></span>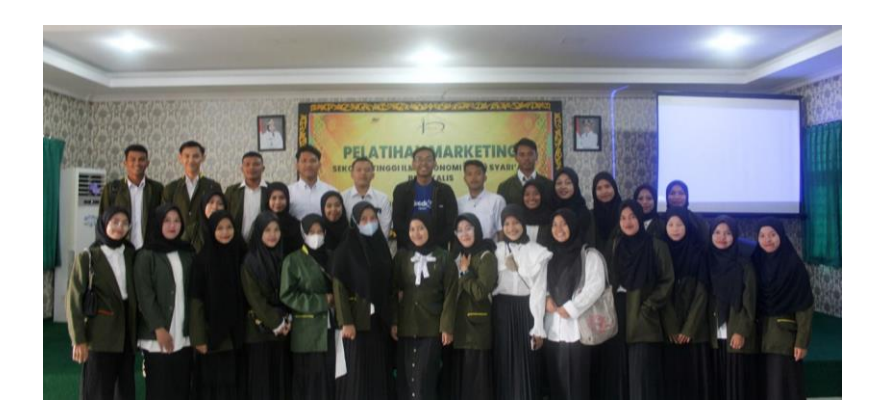

Gambar 4. 2 Medium Long Shot (Sumber : Dokumen Pribadi)

#### <span id="page-31-0"></span>**4.3.2** *Fill the Frame* **(memenuhi frame foto dengan objek)**

Dalam pengambilan gambar, jarak kamera dengan objek juga perlu diperhatikan. Pada tahap ini penulis mencoba menyesuaikan jarak antara kamera dan objek agar gambar yang dihasilkan tidak terlihat jauh ataupun terlalu dekat sehingga bisa menghasilkan foto dan video yang bagus dan sesuai dengan yang diperintahkan oleh pembimbing lapangan. Berikut beberapa penerapan jarak antara kamera dengan objek :

<span id="page-31-1"></span>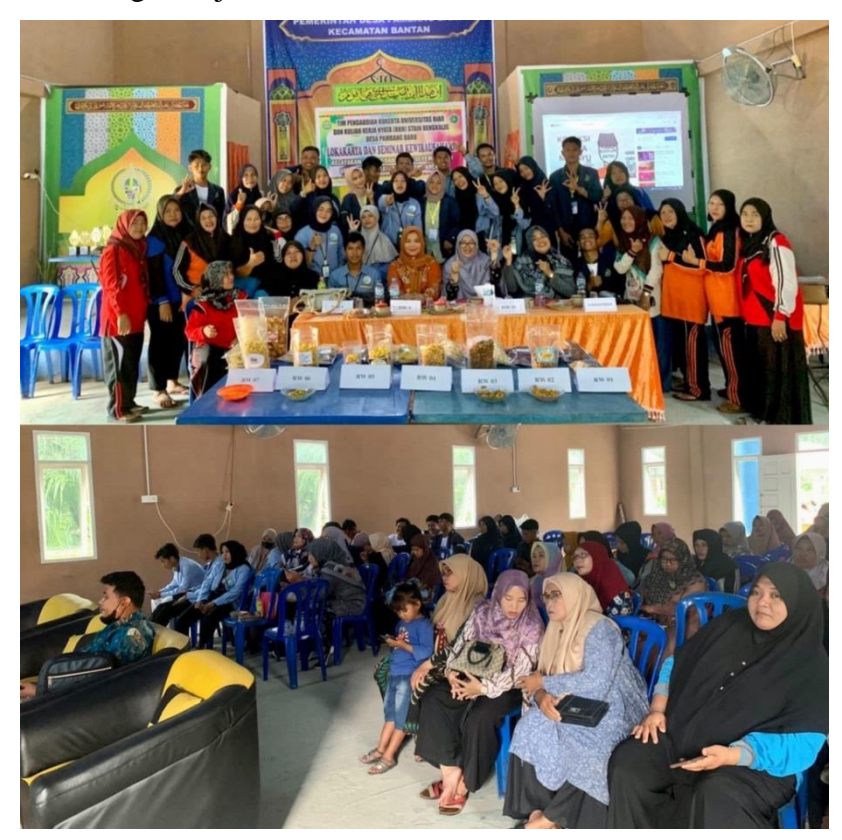

Gambar 4. 3 Seluruh objek masuk kedalam frame (Sumber : Dokumen Pribadi)

#### <span id="page-32-0"></span>**4.3.3 Orientasi kamera**

Pada proses pengambilan gambar, posisi kamera juga harus diperhatikan. Sesuai dengan dengan ketentuan yang telah diberikan oleh pembimbing lapangan bahwa apabila dokumentasi dalam bentuk foto maka posisi kamera harus *landscape* dan apabila dokumentasi dalam bentuk video maka posisi kamera harus *portrait.*

1. *Landscape*

*Landscape* merupakan istilah dari halaman yang berorientasi horizontal atau melebar kesamping. Setiap foto dokumentasi harus dengan posisi *landscape,* Tujuan dari pengambilan foto dengan *landscape* yaitu untuk postingan pada instagram Soodu.id dalam bentuk slide. Selain itu juga foto tersebut diposting pada blog Soodu.id.

<span id="page-32-1"></span>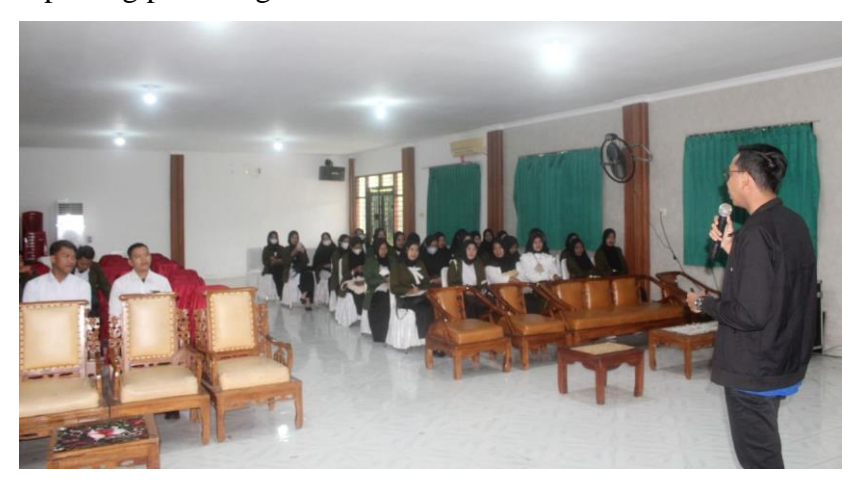

Gambar 4. 4 Posisi Landscape untuk foto (Sumber : Dokumen Pribadi)

#### 2. *Portrait*

*Portrait* merupakan istilah yang digunakan untuk menyebut sebuah halaman dengan posisi vertikal. Setiap video dokumentasi harus dengan posisi *portrait*, tujuan dari pengambilan video dengan *portrait* yaitu untuk digunakan sebagai postingan konten pada *reels* instagram Soodu.id.

<span id="page-33-0"></span>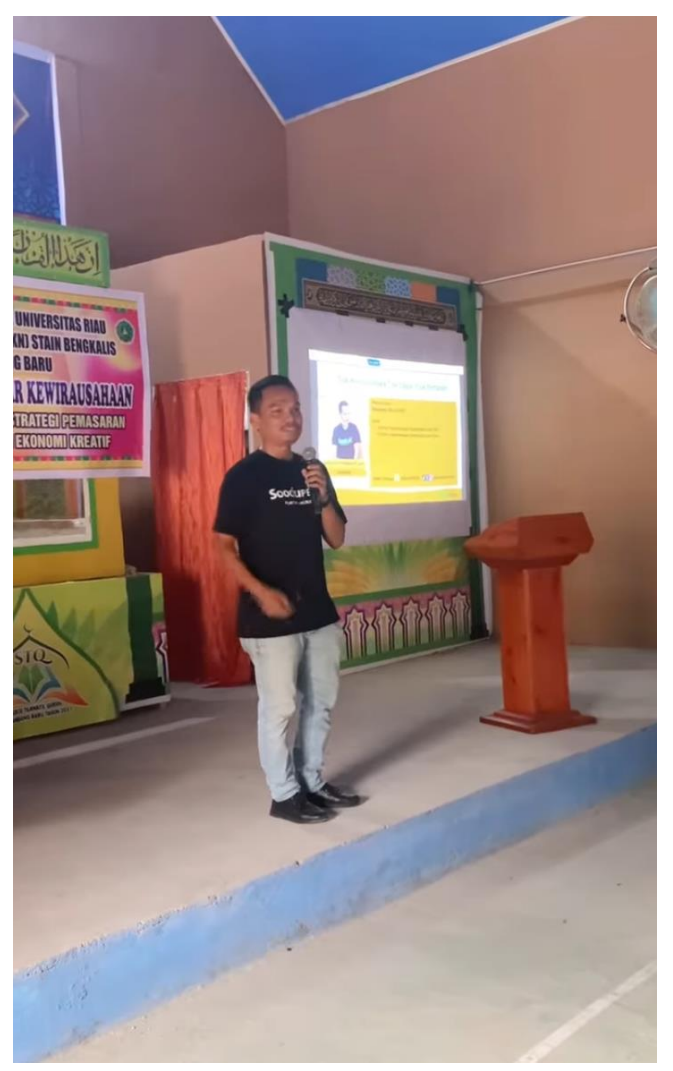

Gambar 4. 5 Posisi Portrait untuk video (Sumber : Dokumen Pribadi)

#### <span id="page-34-0"></span>**4.3.4 Konsep Tata Cahaya** *(Exposure)*

Untuk mendapatkan hasil dokumentasi yang maksimal, penulis mencoba untuk memperhatikan dari sumber pencahayaannya. Tujuannya adalah agar gambar yang dihasilkan tidak buram ataupun terlalu cerah, maka dari itu dokumentator harus mampu mencari posisi yang yang bagus dan bisa mengatur cahaya yang bisa memenuhi seluruh bagian objek.

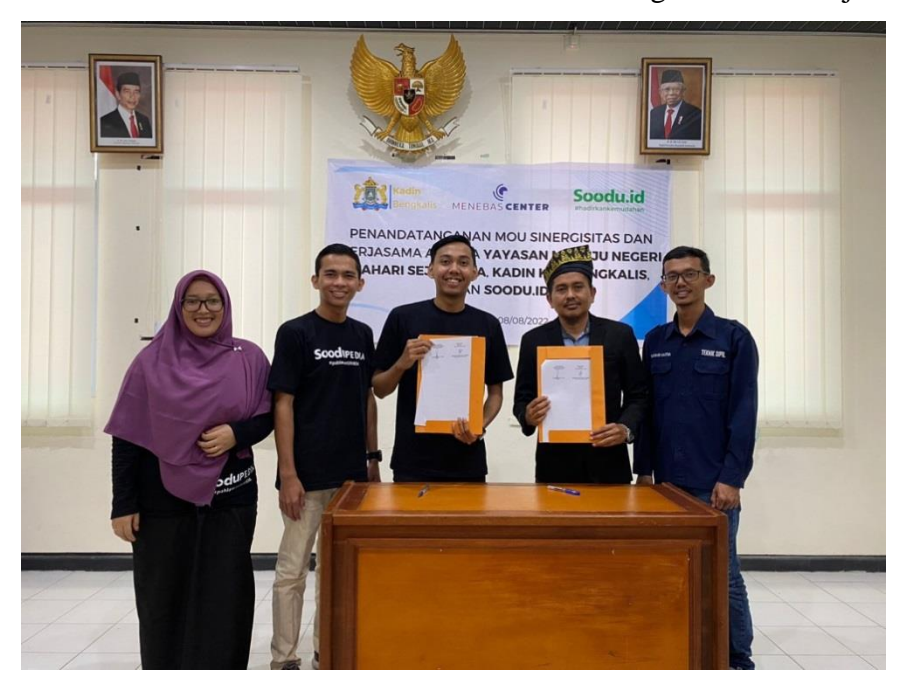

Gambar 4. 6 Cahaya memenuhi objek (Sumber : Dokumen Pribadi)

#### <span id="page-34-2"></span><span id="page-34-1"></span>**4.3.5 Penempatan kamera pada sudut pandang** *Audience*

Dalam sebuah proses pengambilan gambar tentu ada objek yang akan difokuskan atau ditonjolkan. Tujuannya yaitu untuk mempermudah audiens atau orang yang melihat bisa menemukan atau mengetahui inti dari sebuah foto maupun video. Pada tahap ini penulis telah diarahkan oleh pembimbing lapangan dalam menentukan objek yang akan menjadi fokus utama. Berikut beberapa penempatan kamera pada sudut pandang audiens :

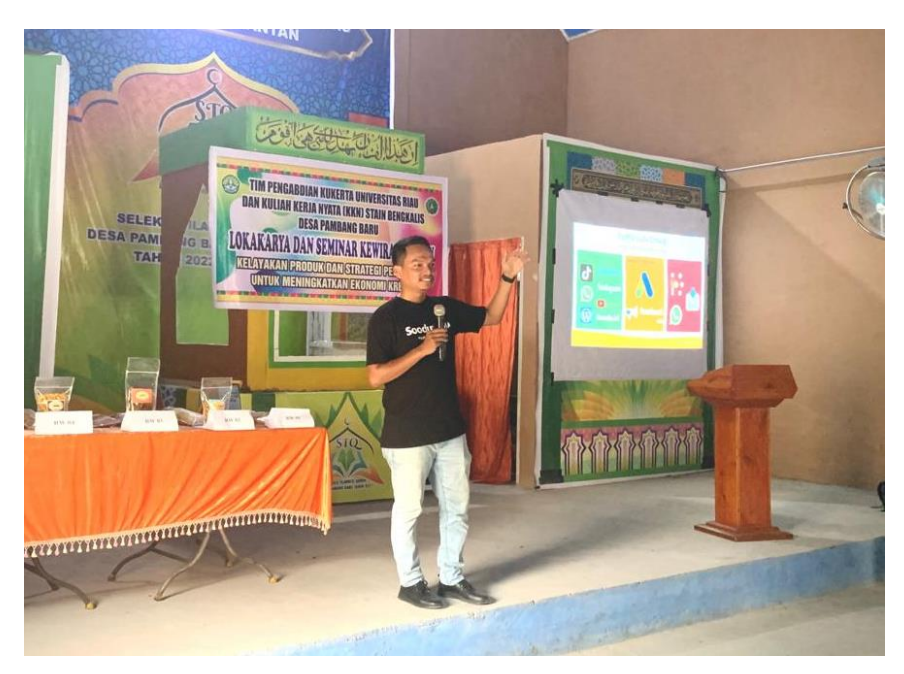

Gambar 4. 7 Penempatan kamera dari sudut pandang audiens (Sumber : Dokumen Pribadi)

<span id="page-35-1"></span><span id="page-35-0"></span>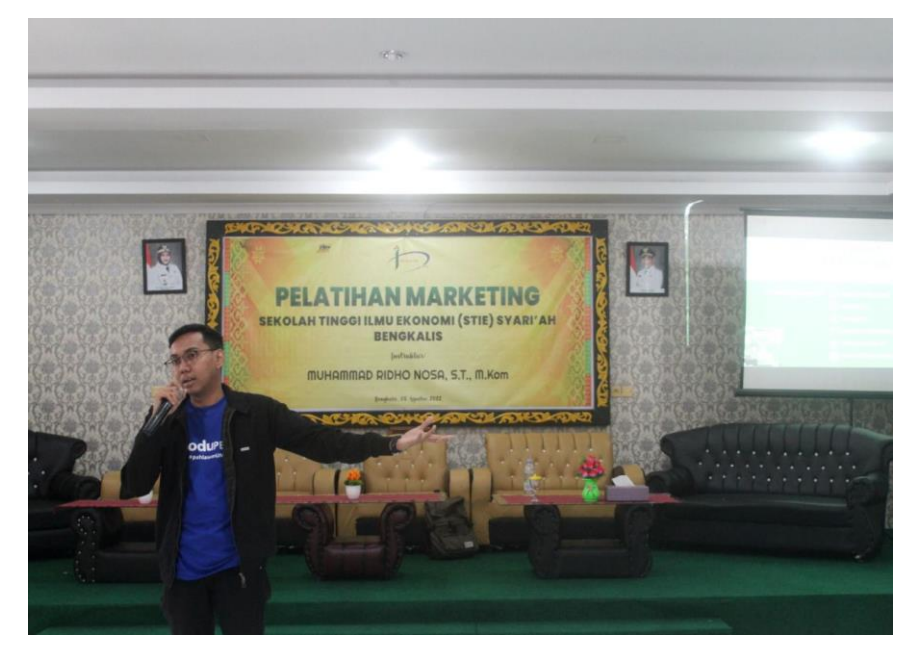

Gambar 4. 8 Penempatan kamera dari sudut pandang audiens (Sumber : Dokumen Pribadi)

#### **BAB V**

#### **PENUTUP**

#### <span id="page-36-1"></span><span id="page-36-0"></span>**6.1 Kesimpulan**

Dalam pelaksanaan kerja praktek di Soodu.id dapat disimpulkan bahwa dalam melaksanakan tugas menjadi dokumentator bukanlah suatu hal yang mudah dan juga tidak bisa disepelekan. Untuk menjadi seorang dokumentator dibutuhkan kemampuan dan kreativitas untuk membuat foto dan video yang dihasilkan memuaskan. Seorang dokumentator bukan hanya sekedar mengarahkan kamera pada objek, tapi juga harus membuat bagaimana persepsi dari sudut pandang orang yang melihatnya.

Selain itu, dengan adanya kerja praktek ini, mahasiswa jurusan Teknik Informatika Politeknik Negeri Bengkalis mampu mengenal lebih dalam mengenai Teknik Informatika dalam dunia kerja yang berada di luar Politeknik, dan mahasiswa kerja praktek juga mendapatkan pengalaman dan pengetahuan baru dalam dunia Startup dan bisnis.

#### <span id="page-36-2"></span>**6.2 Saran**

Sehubungan dengan pengalaman yang didapatkan seama KP di Soodu.id, adapun saran yang ingin disampaikan:

- 1. Bagi Mahasiswa Politeknik Negeri Bengkalis yang ingin KP di Soodu.id mungkin cenderung ke jurusan Bisnis Digital dan Administrasi Bisnis karena di Soodu.Id sebagian besar berkaitan dengan bisnis.
- 2. Diharapkan Politeknik Negeri Bengkalis dapat terus, menjalin hubungan baik dengan Soodu.id dan Perusahaan/Kantor lainnya dalam pelaksanaan KP.

#### **DAFTAR PUSTAKA**

- <span id="page-37-0"></span>Politeknik Negeri Bengkalis (2017). Buku Panduan Laporan Kerja Praktek (KP) Mahasiswa Politeknik Negeri Bengkalis.
- Rahma Putra, A. (2014). Laporan Kerja Praktek Lapangan Pada Divisi Peliputan dan Dokumentasi di Dinas Komunikasi dan Informatika Pemerintah Kota Bandung.
- Zain, H. S. (2020). *LKP: Perancangan Desain Konten Media Sosial Instagram Pacific Klinik sebagai Media Promosi* (Doctoral dissertation, Universitas Dinamika).
- Abid, M. (2021). Belajar Memulai Binis Umkm. Entrepreneurial Mindsets & Skill, 35.

<span id="page-38-0"></span>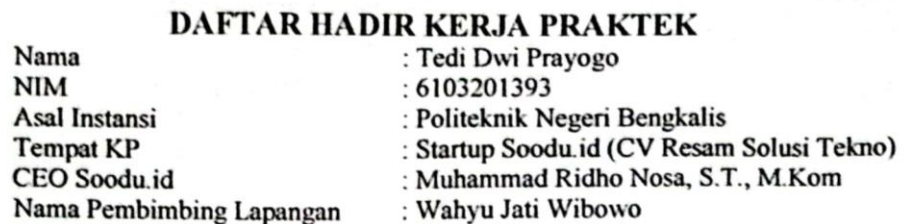

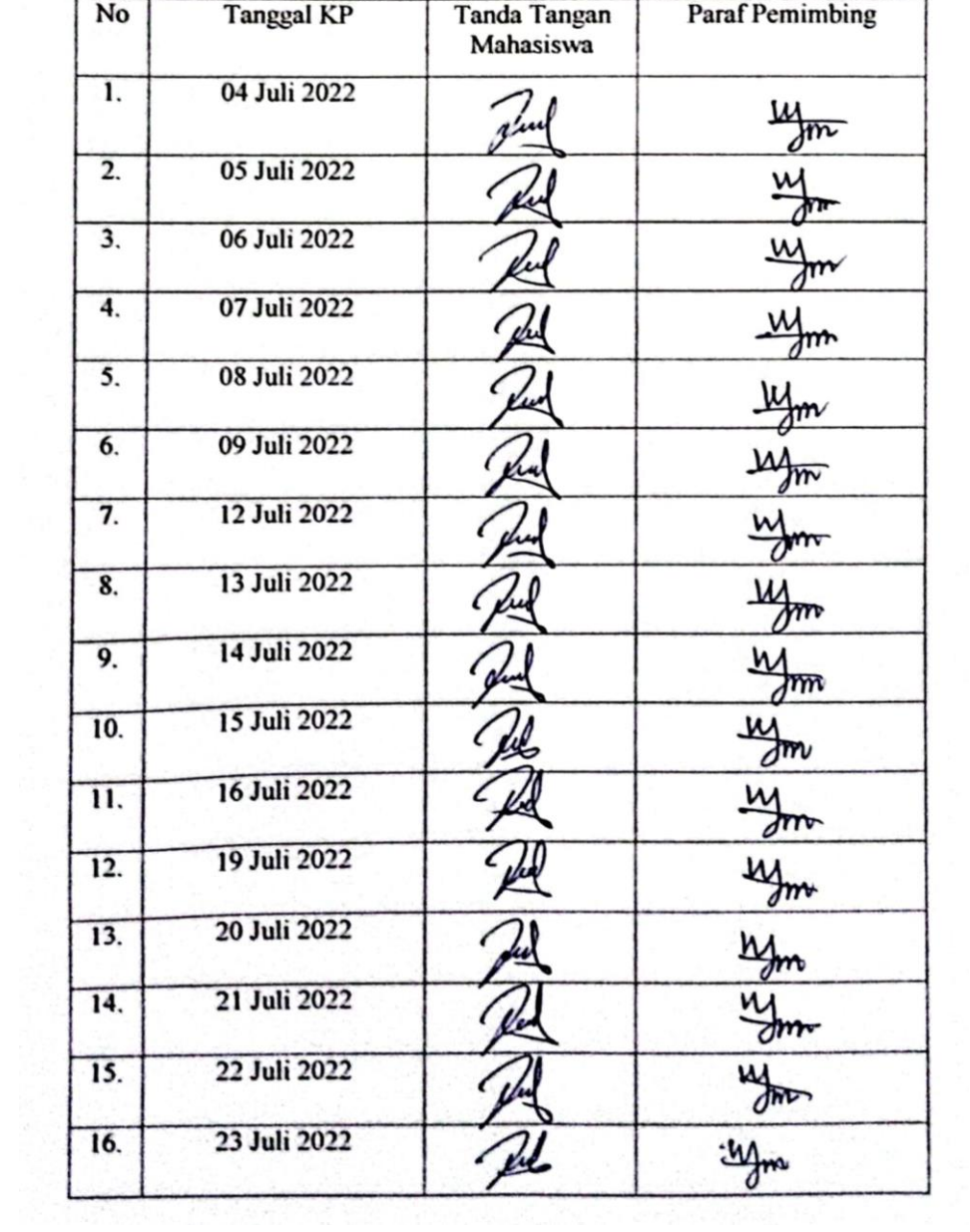

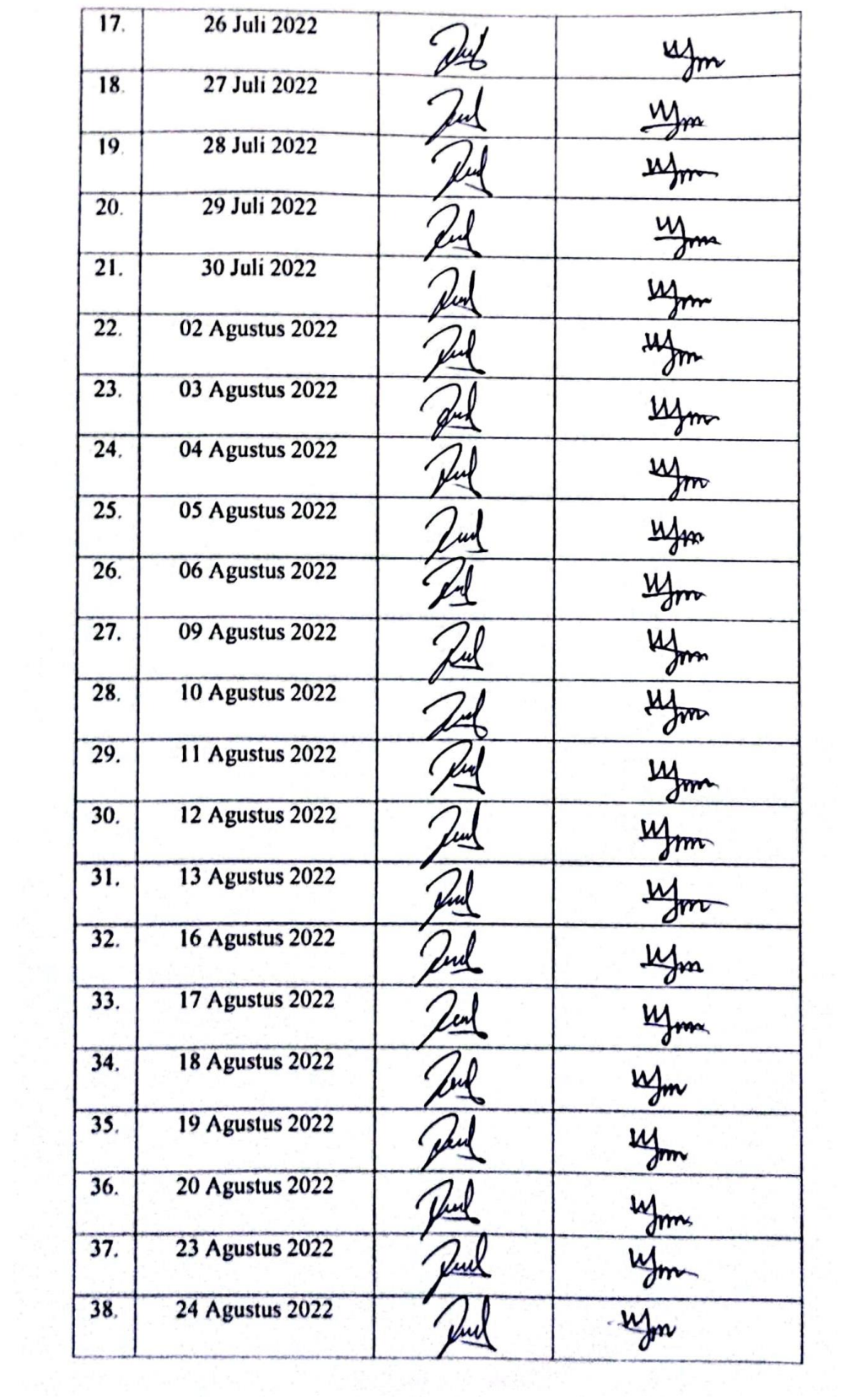

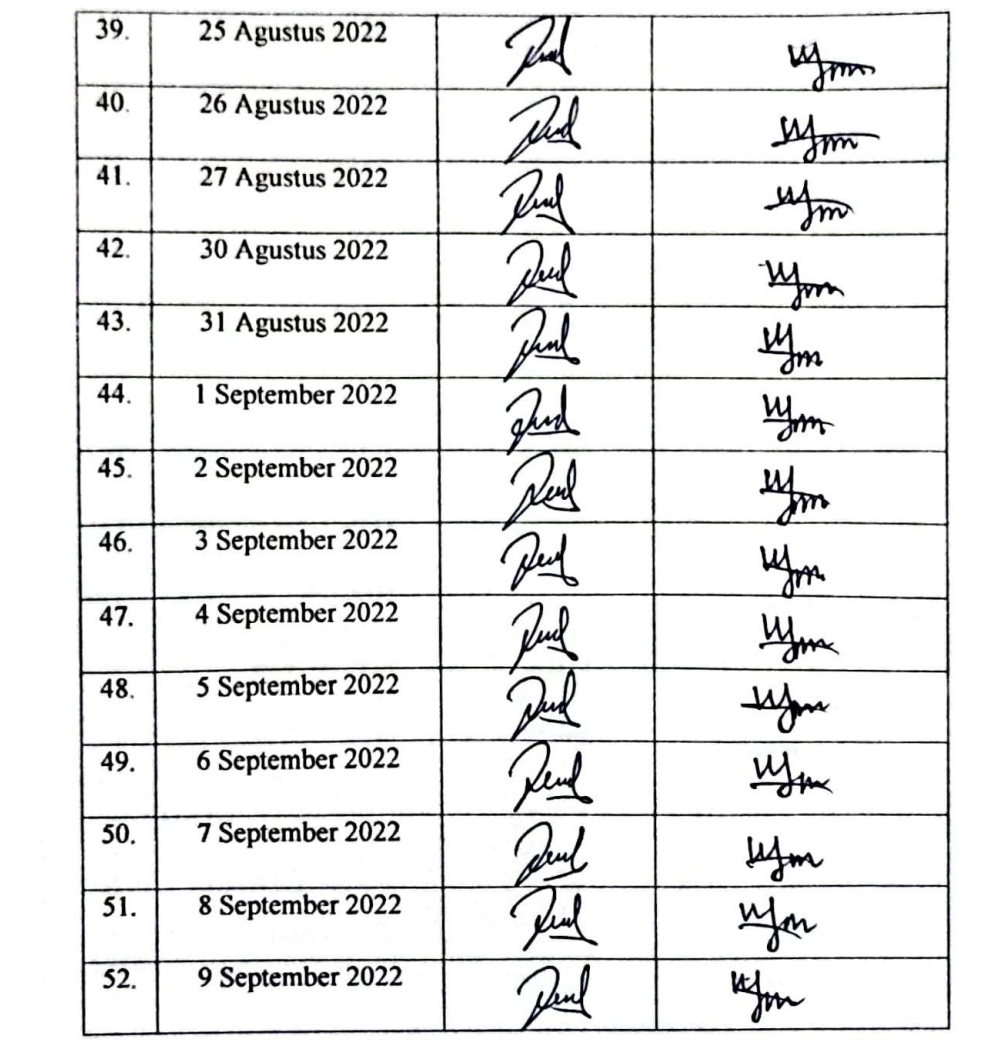

#### **KERJA PRAKTEK (KP)**

<span id="page-41-0"></span>HARI : Rabu - Jum'at

TANGGAL : 06 - 08 Juli 2022

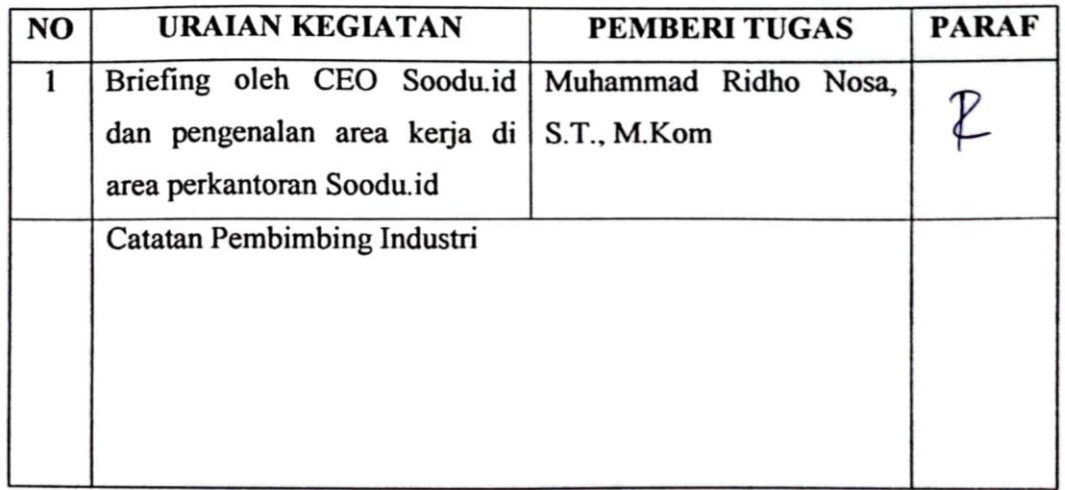

 $\overline{\epsilon}_1$ 

### **KERJA PRAKTEK (KP)**

HARI : Senin

TANGGAL : 11 Juli 2022

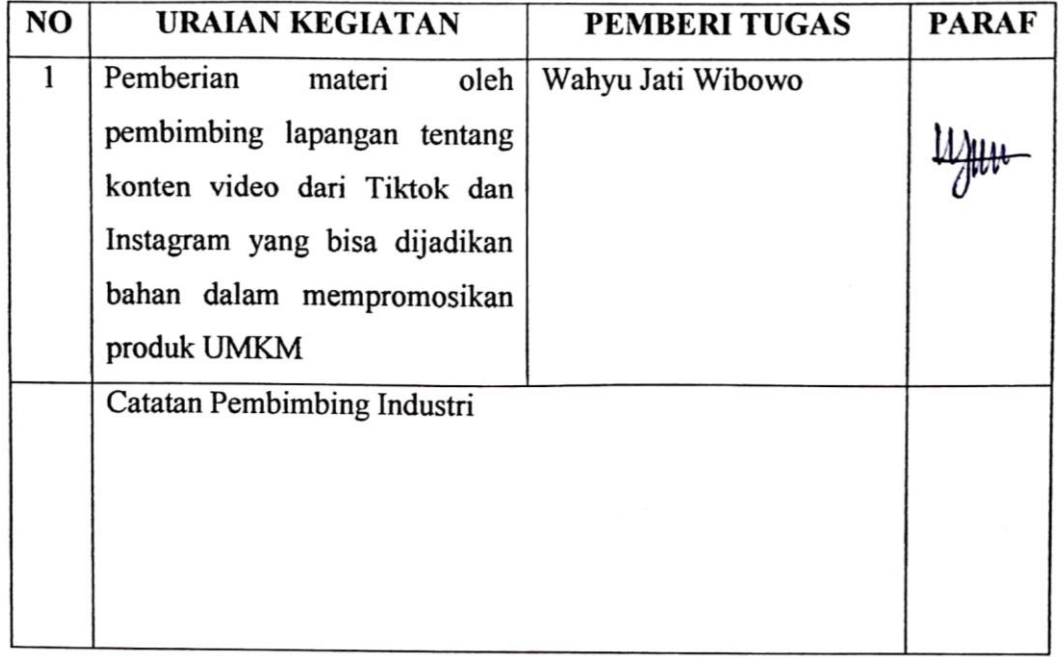

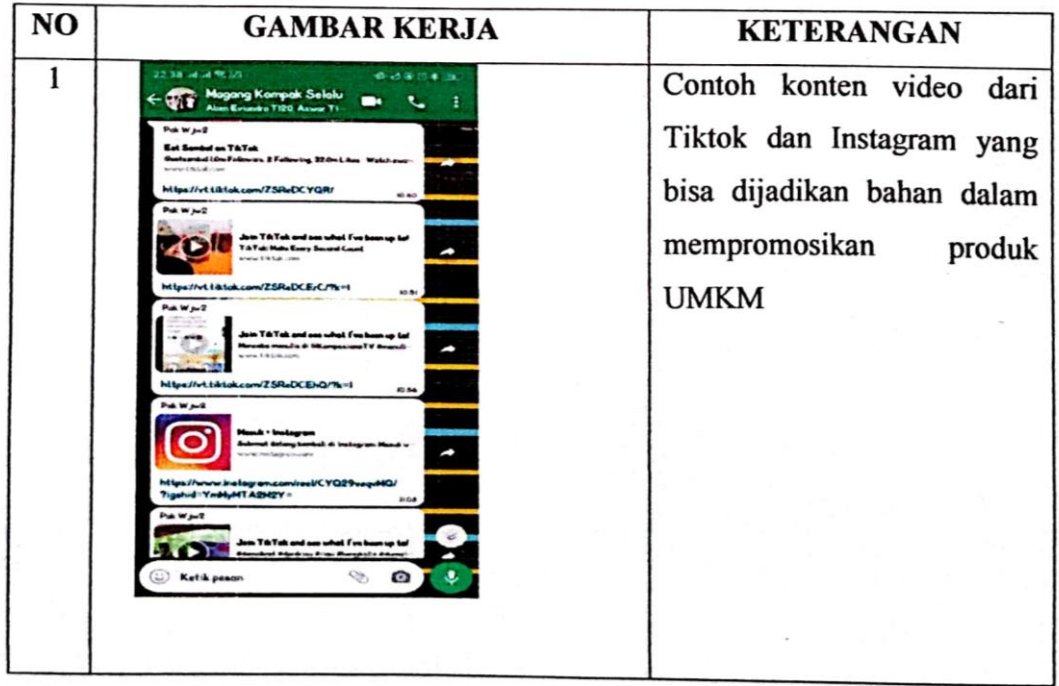

#### **KERJA PRAKTEK (KP)**

**HARI** : Selasa - Jum'at

TANGGAL : 12-15 Juli 2022

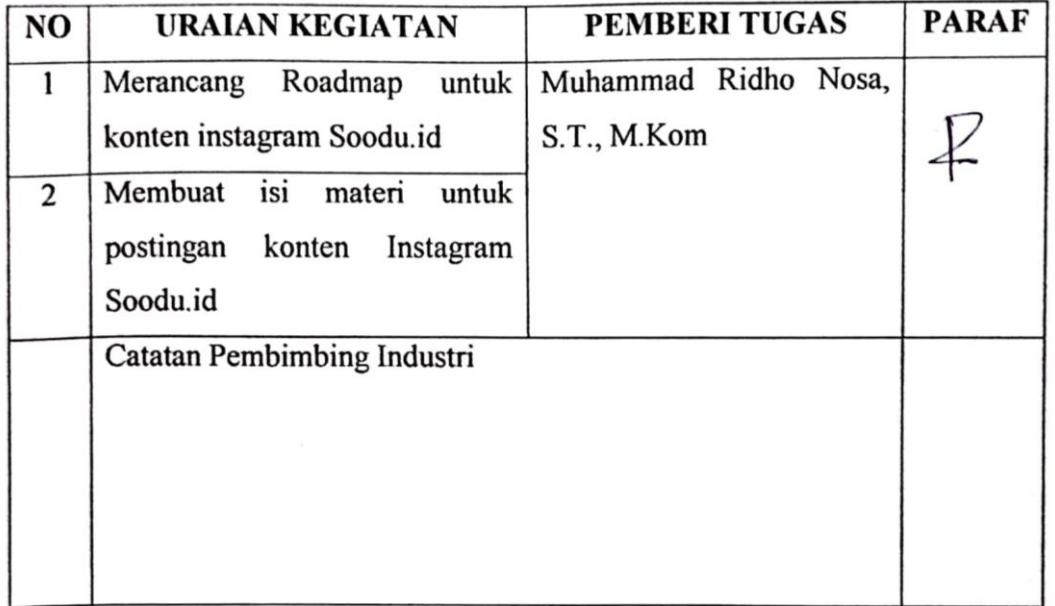

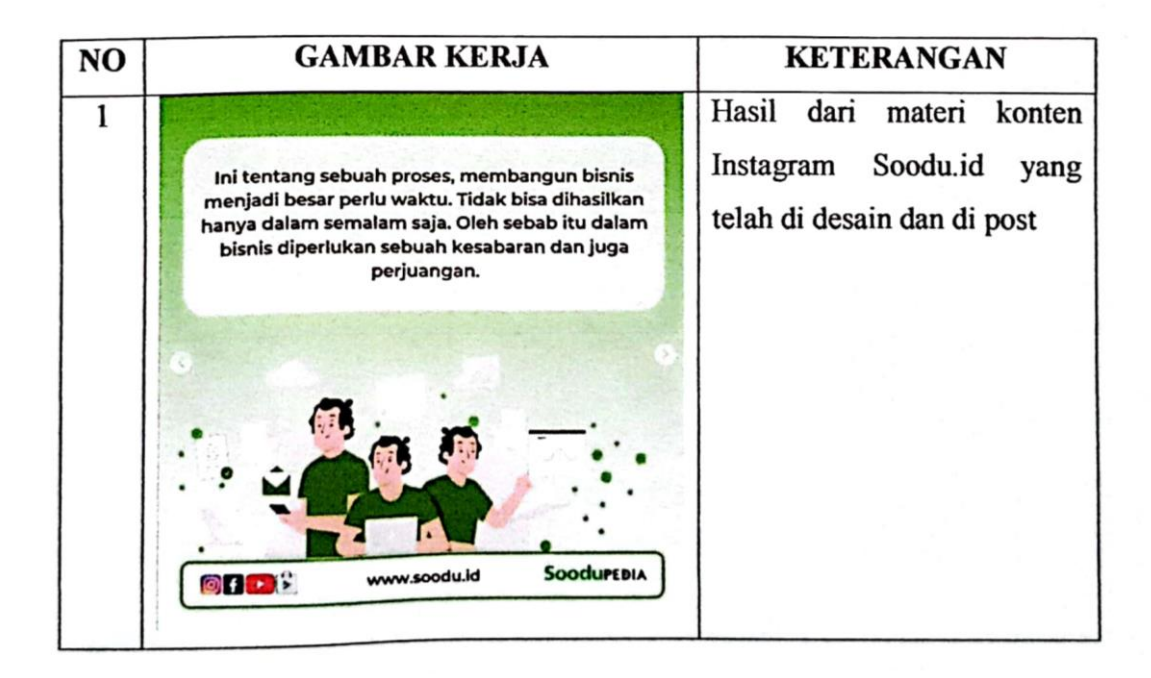

#### **KERJA PRAKTEK (KP)**

## HARI : Sabtu

TANGGAL : 16 Juli 2022

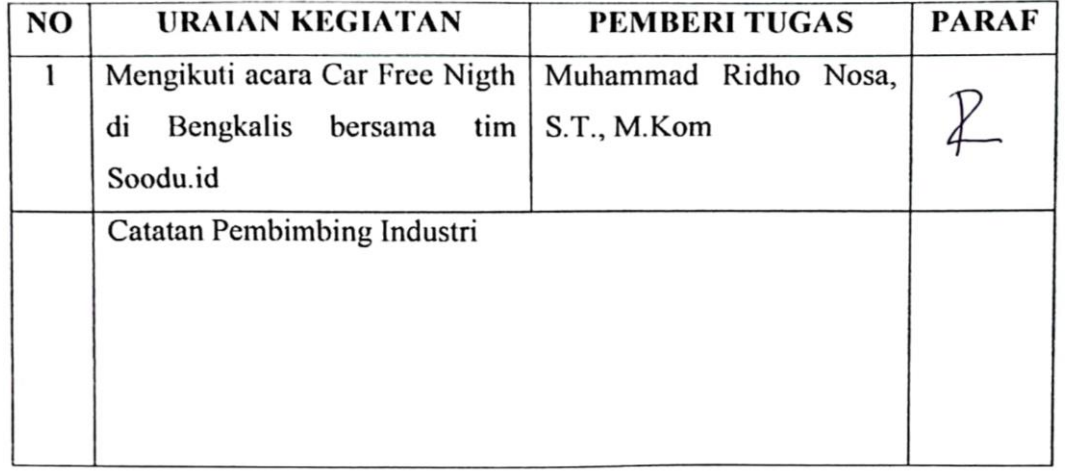

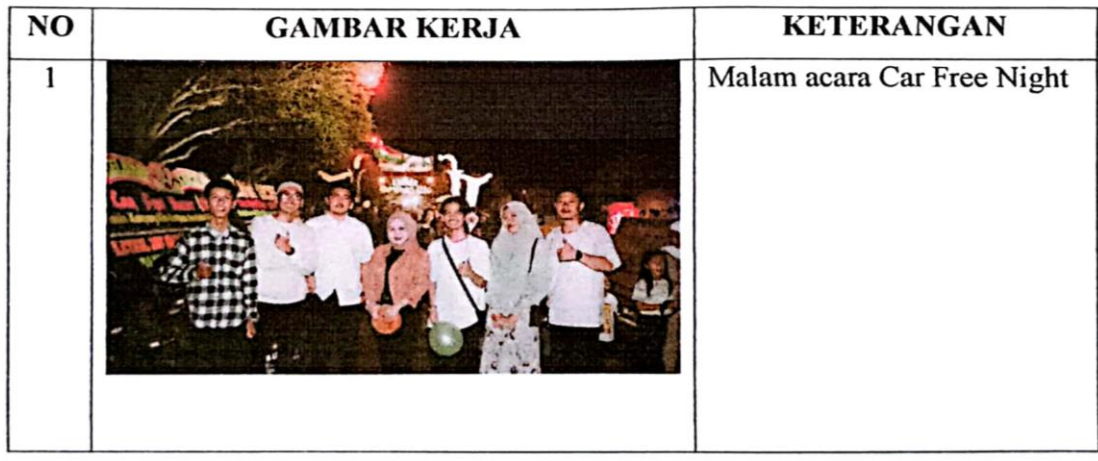

#### **KERJA PRAKTEK (KP)**

**HARI** : Senin - Rabu

TANGGAL : 18 - 20 Juli 2022

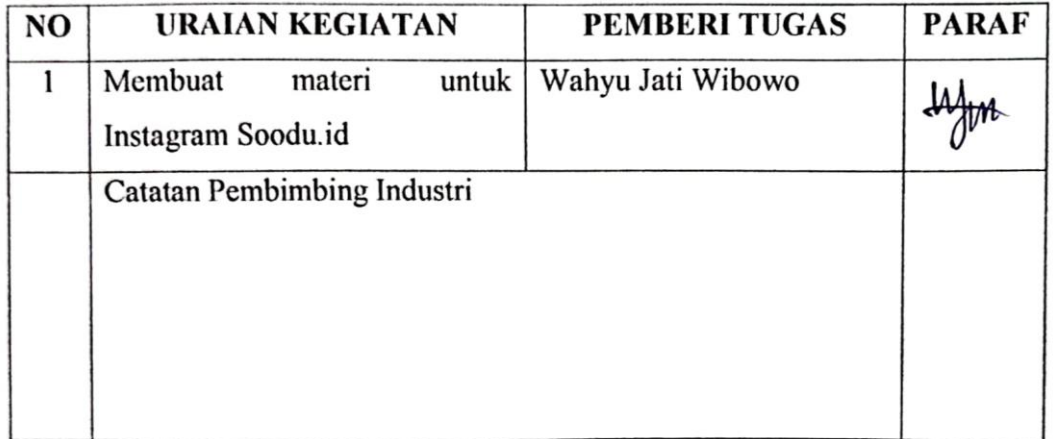

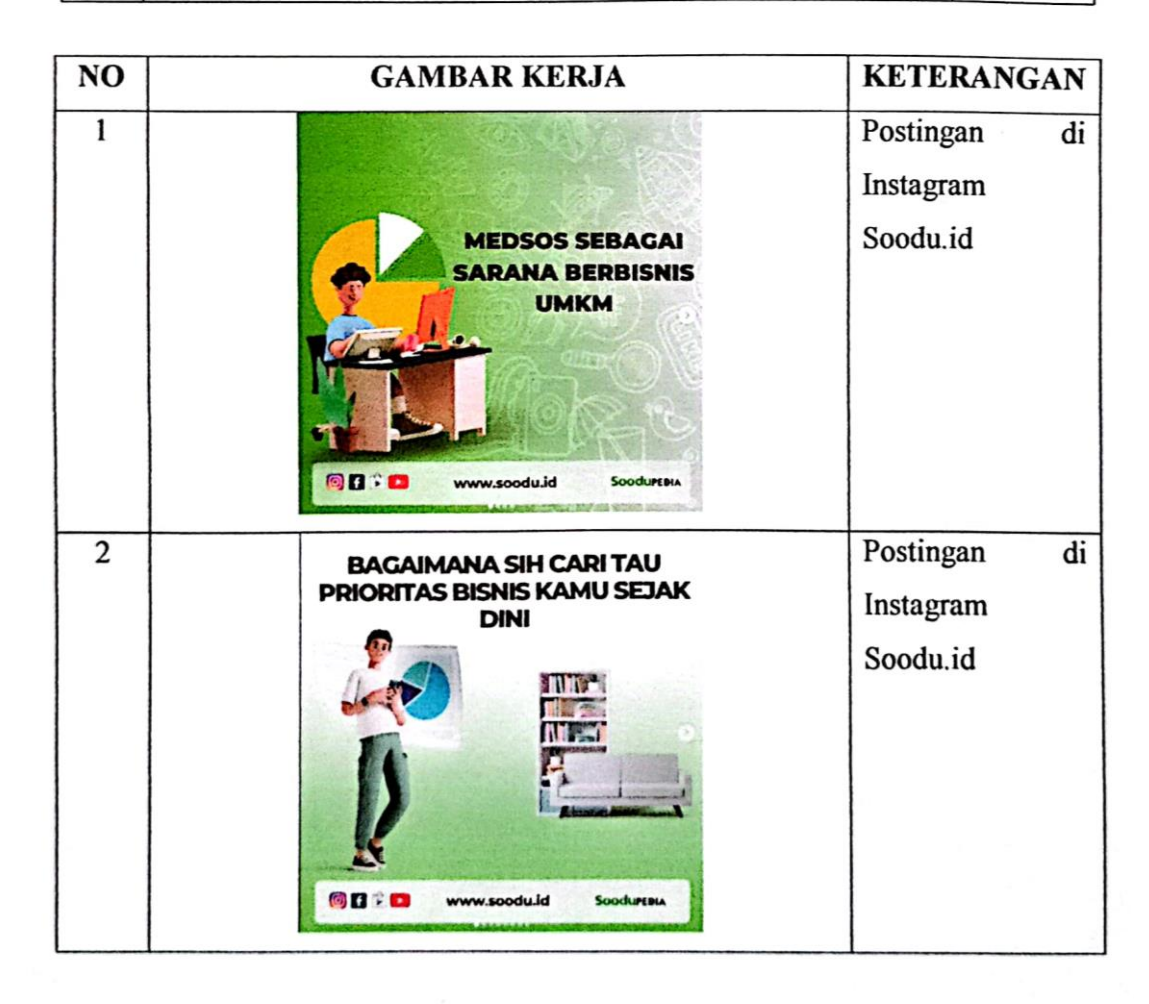

## **KEGIATAN HARIAN KERJA PRAKTEK (KP)**

#### **HARI** : Kamis - Jum'at

TANGGAL : 21 - 22 Juli 2022

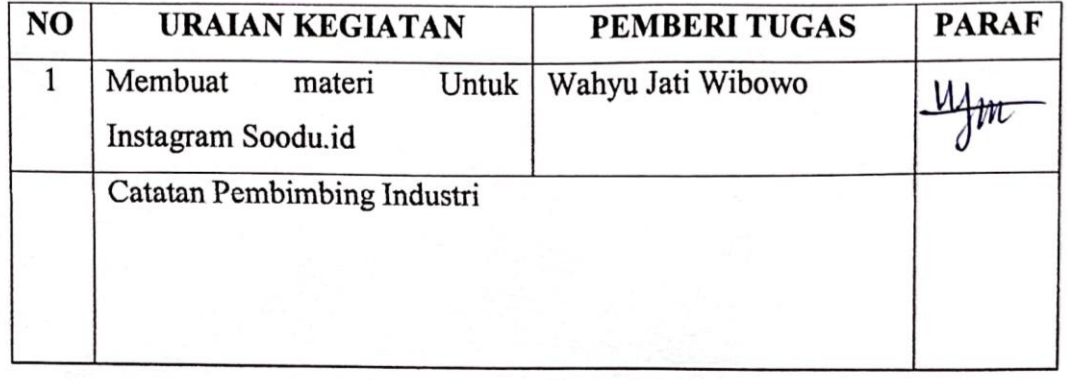

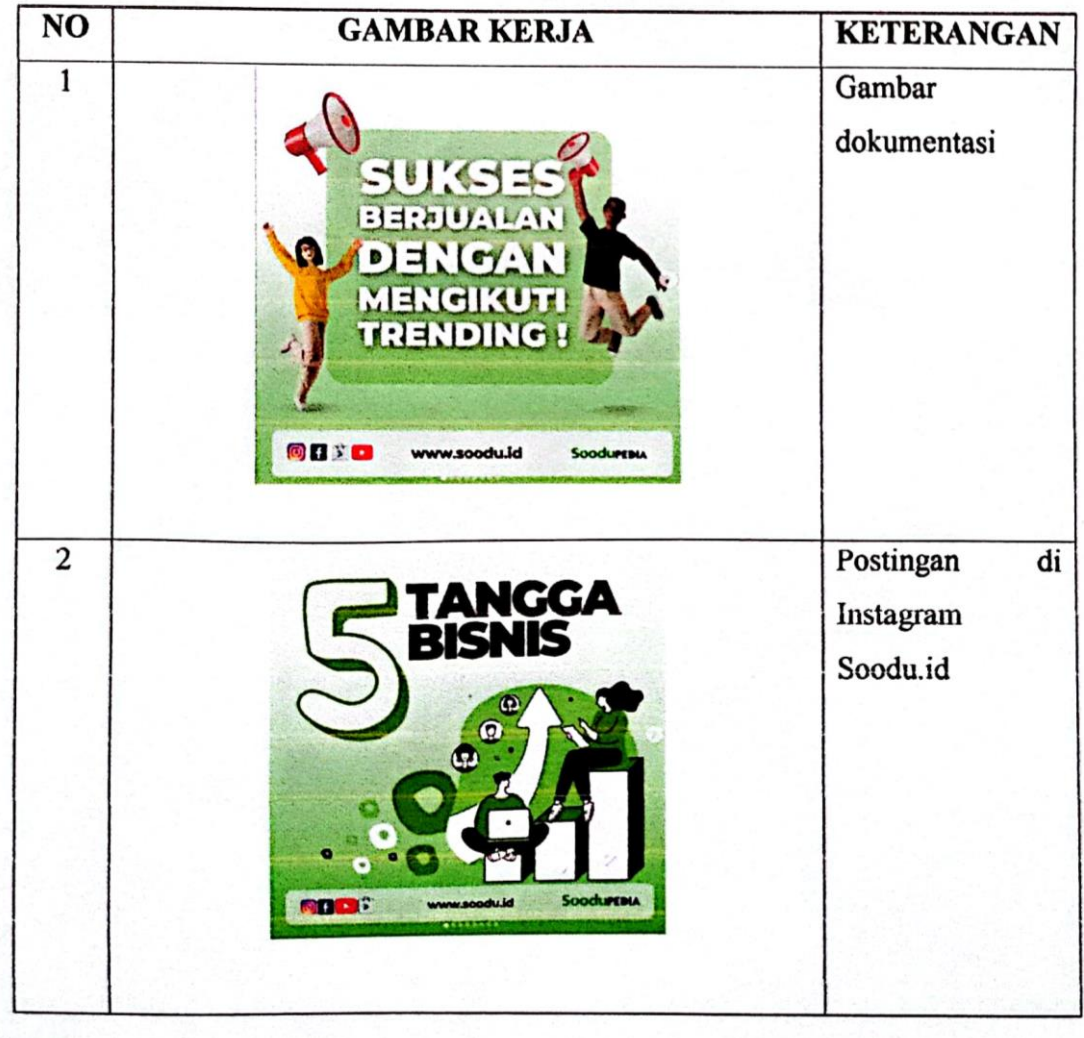

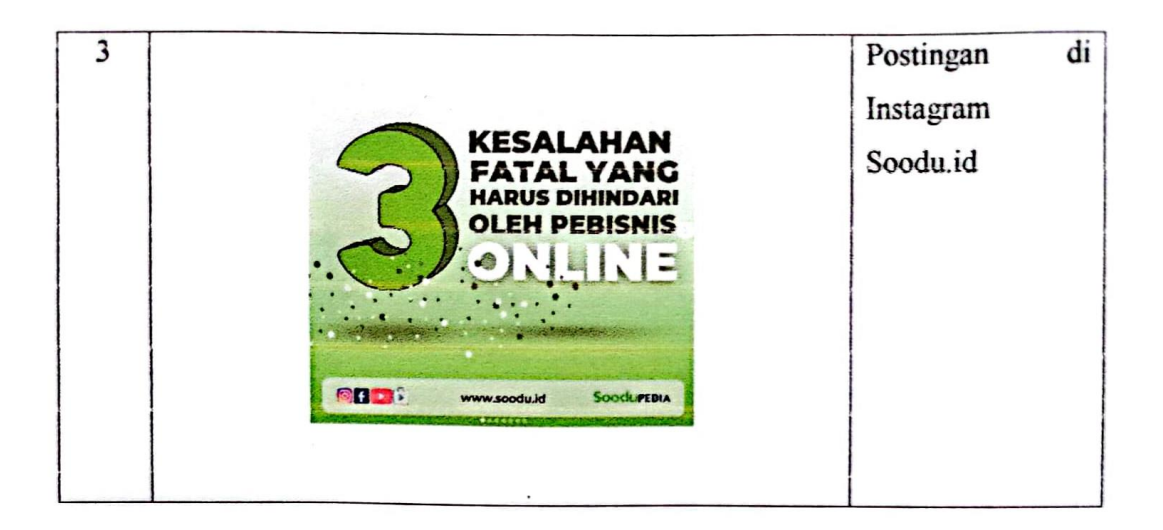

 $\ddot{\phantom{a}}$ 

### **KEGIATAN HARIAN KERJA PRAKTEK (KP)**

: Sabtu - Minggu **HARI** 

TANGGAL : 23 - 24 Juli 2022

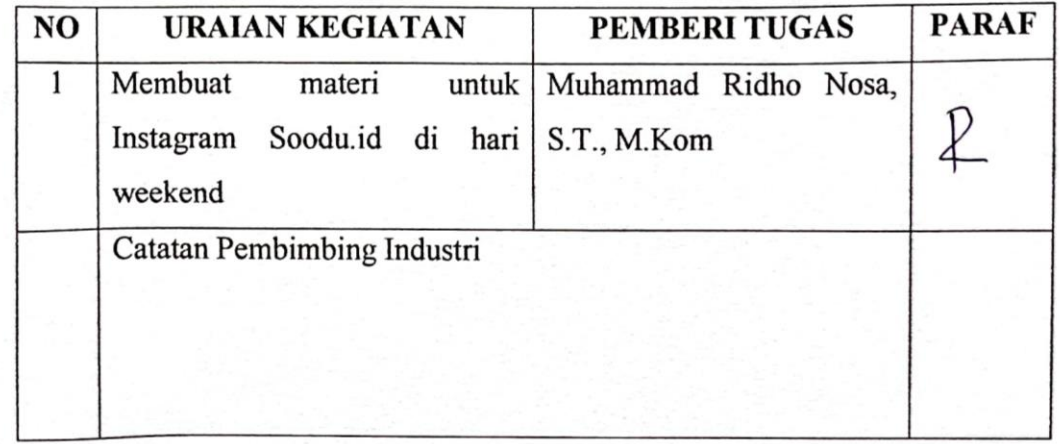

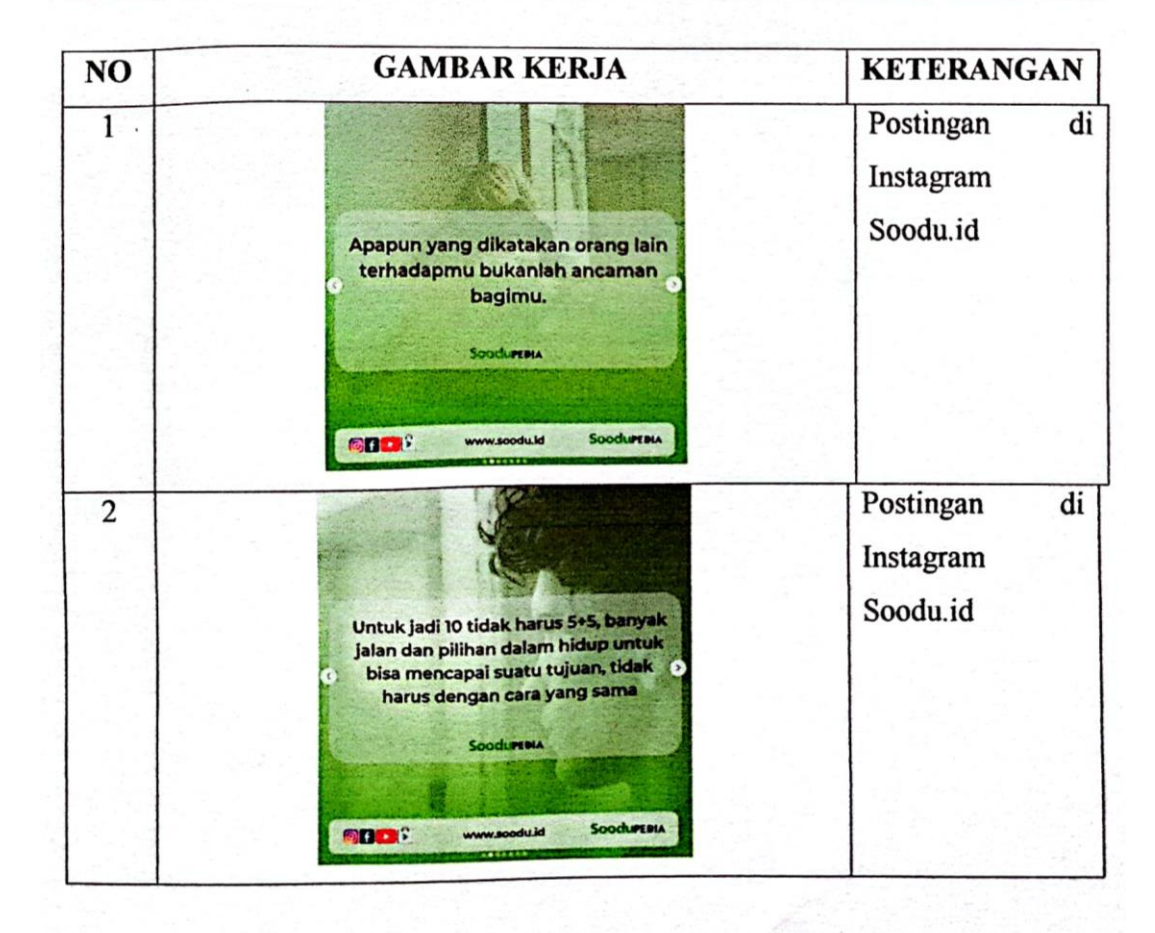

### **KERJA PRAKTEK (KP)**

: Senin - Selasa **HARI** 

TANGGAL : 25 - 26 Juli 2022

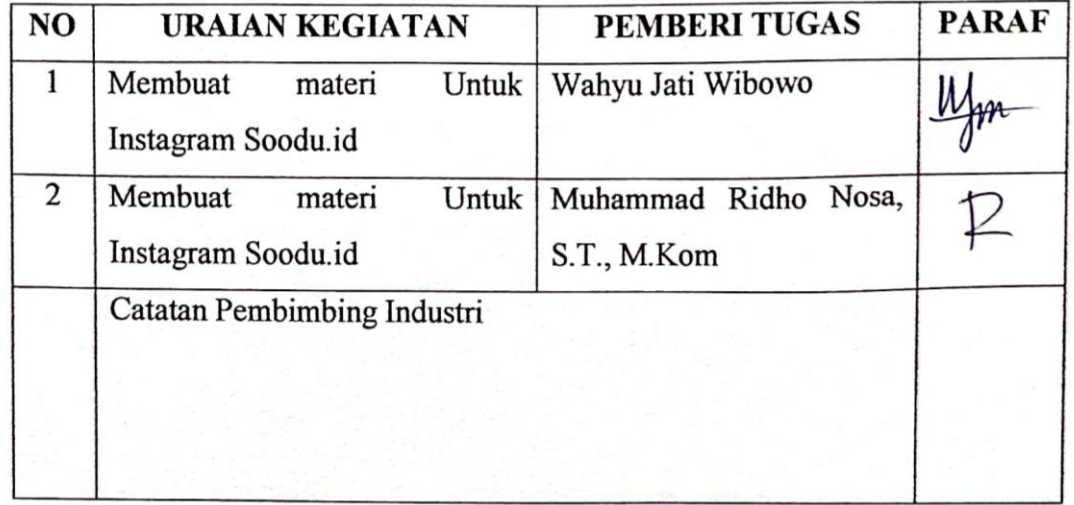

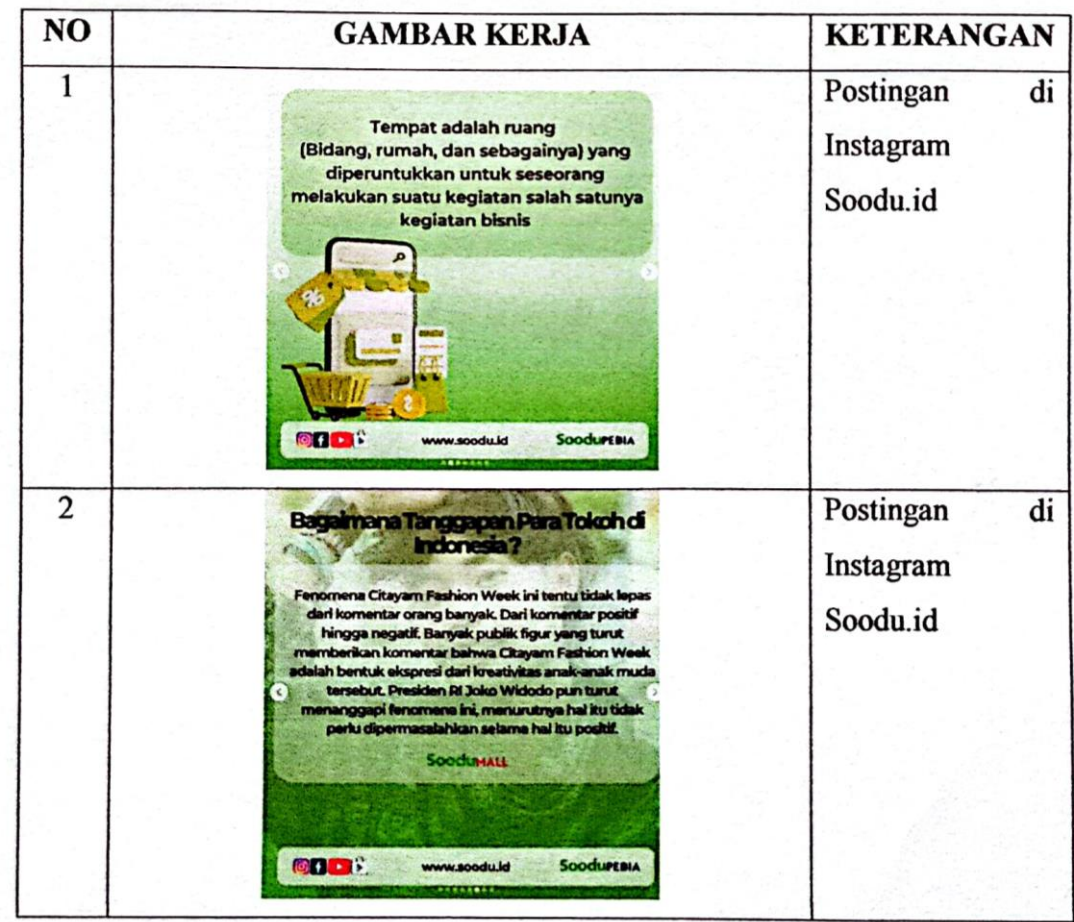

### **KERJA PRAKTEK (KP)**

HARI : Rabu - Jum'at

TANGGAL : 27-31 Juli 2022

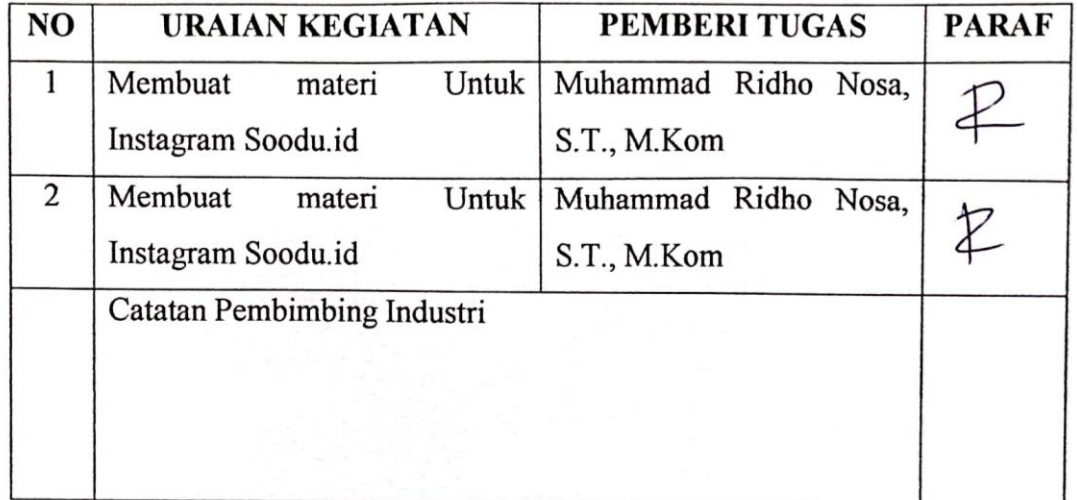

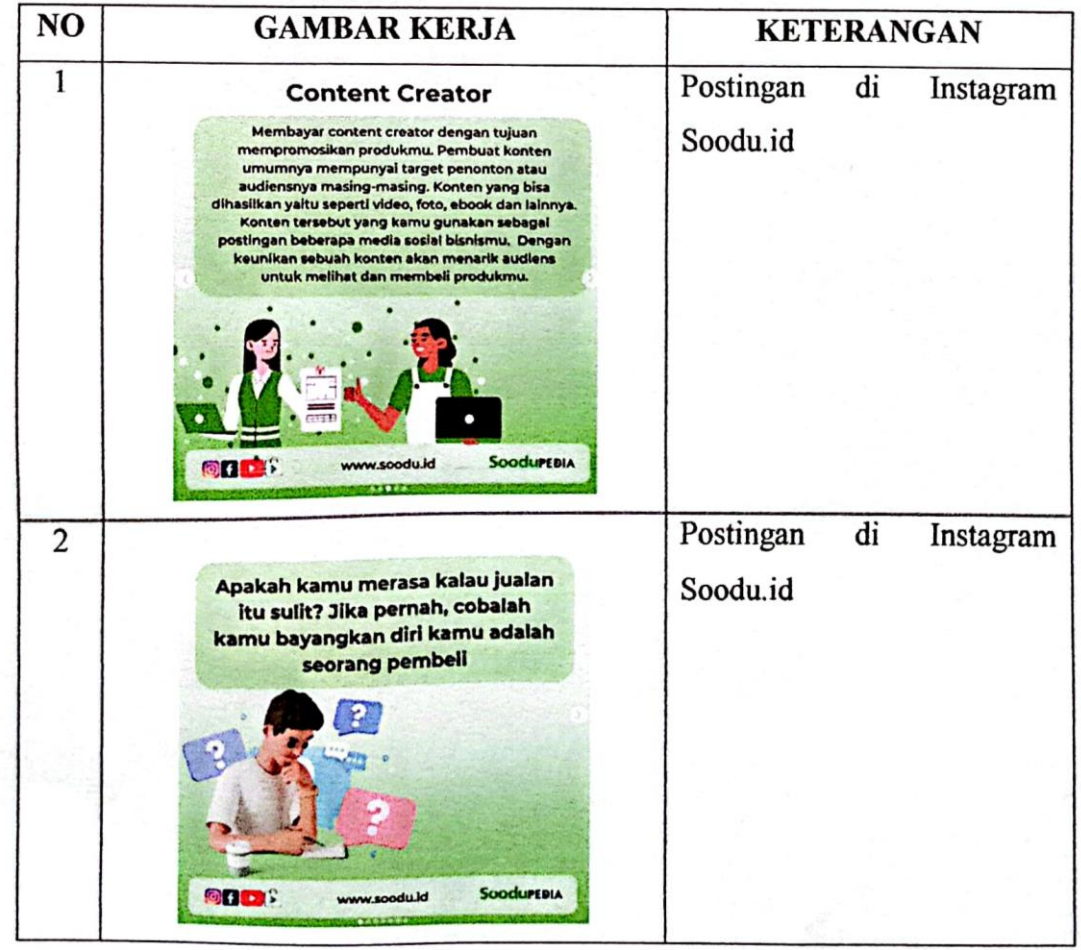

### **KERJA PRAKTEK (KP)**

: Senin - Selasa HARI

TANGGAL :  $1 - 2$  Agustus 2022

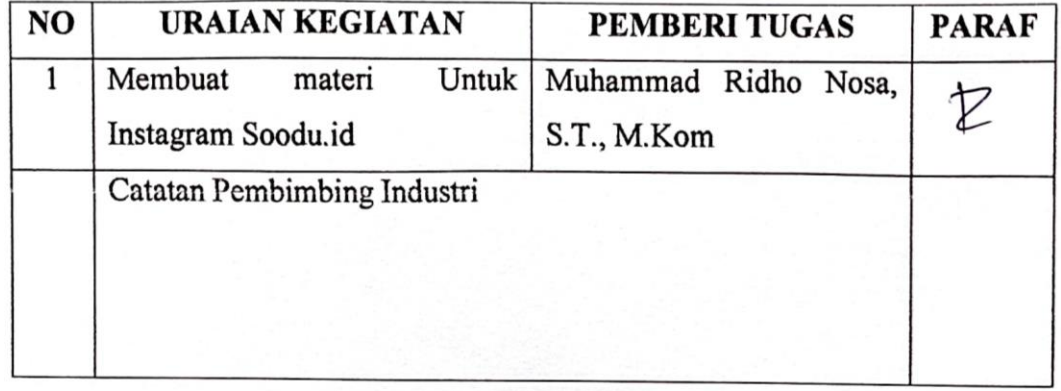

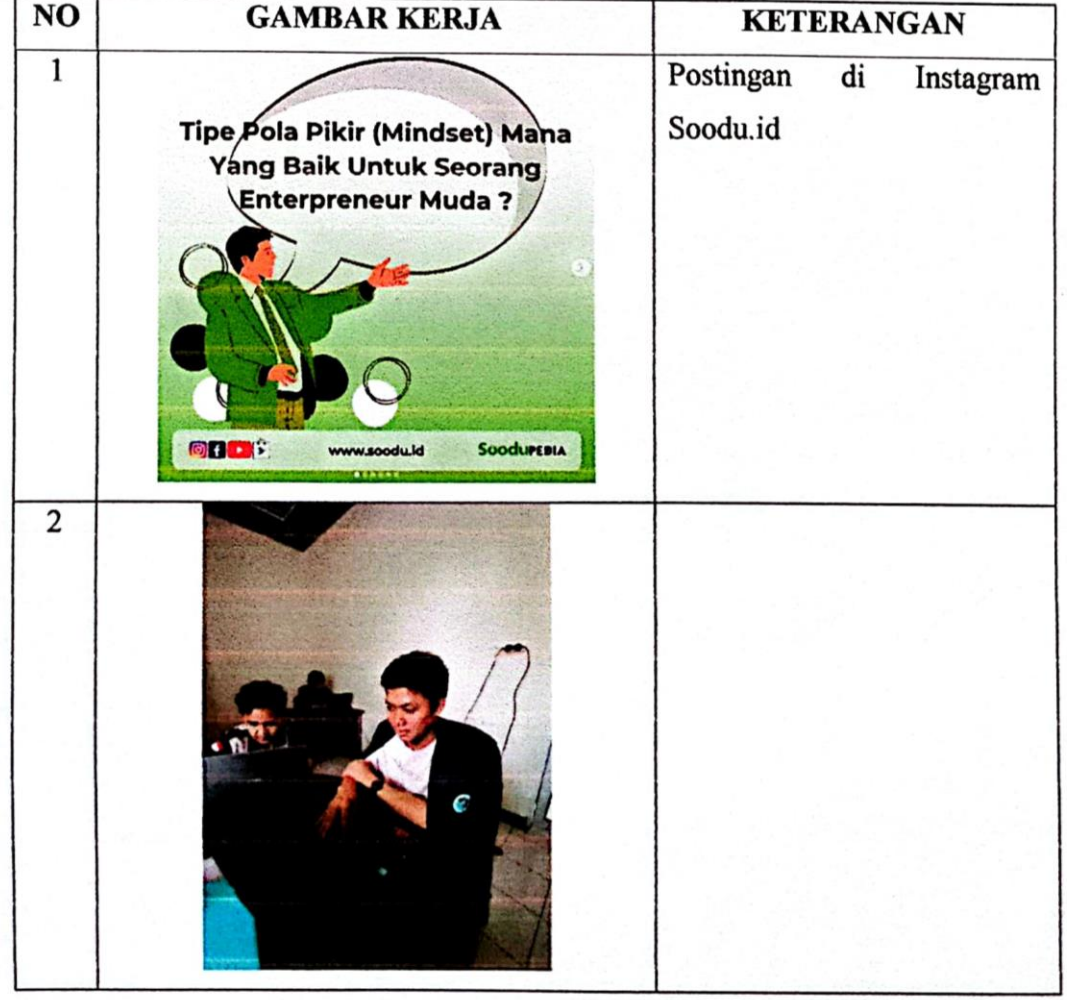

## **KERJA PRAKTEK (KP)**

: Rabu - Jum'at **HARI** 

TANGGAL : 3 - 5 Agustus 2022

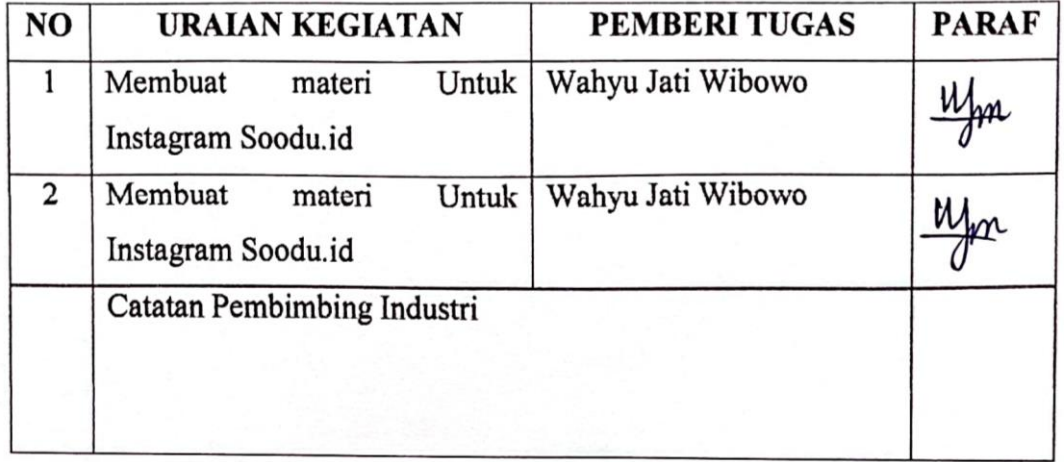

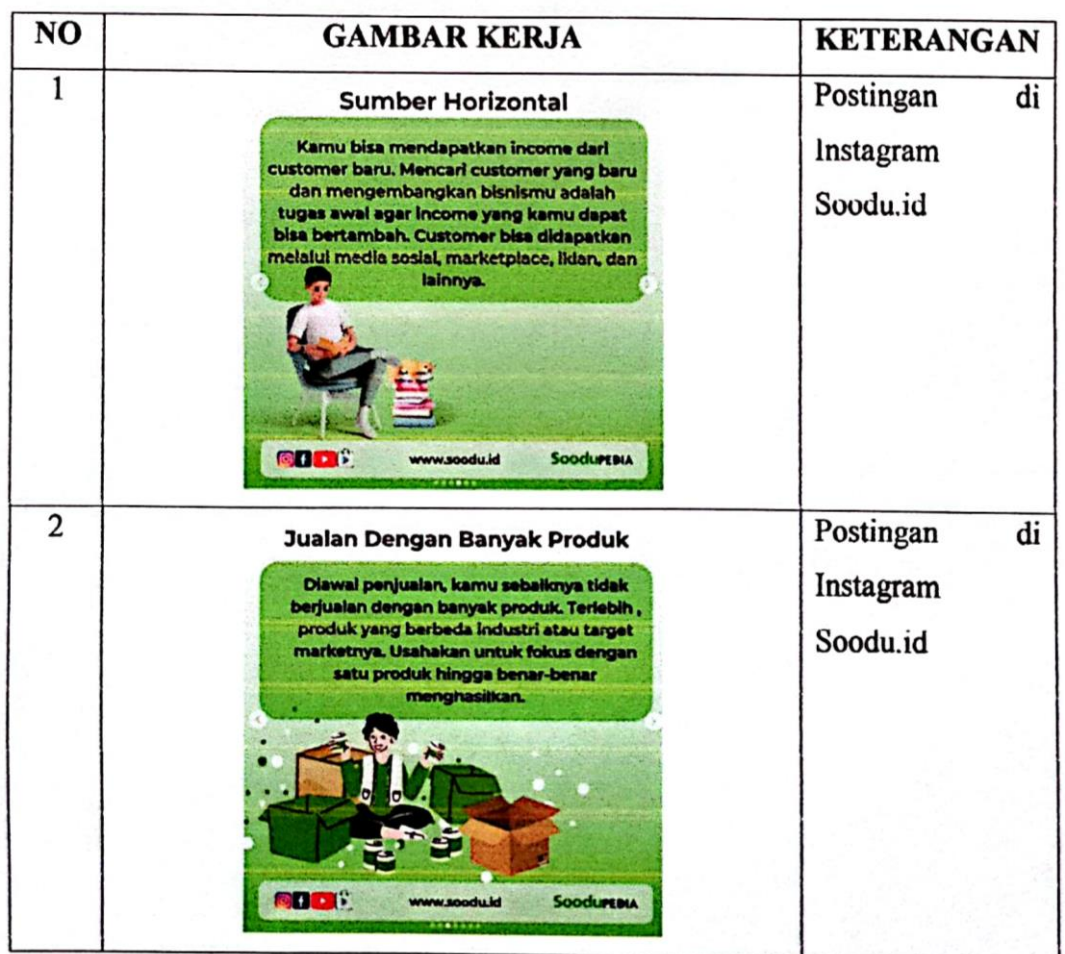

### **KERJA PRAKTEK (KP)**

: Sabtu - Minggu **HARI** 

TANGGAL : 6-7 Agustus 2022

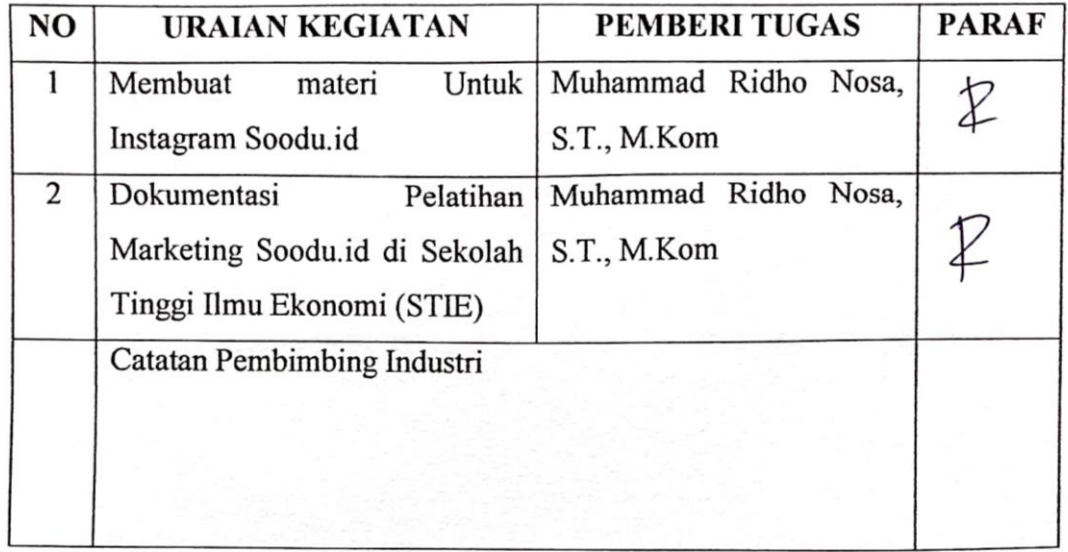

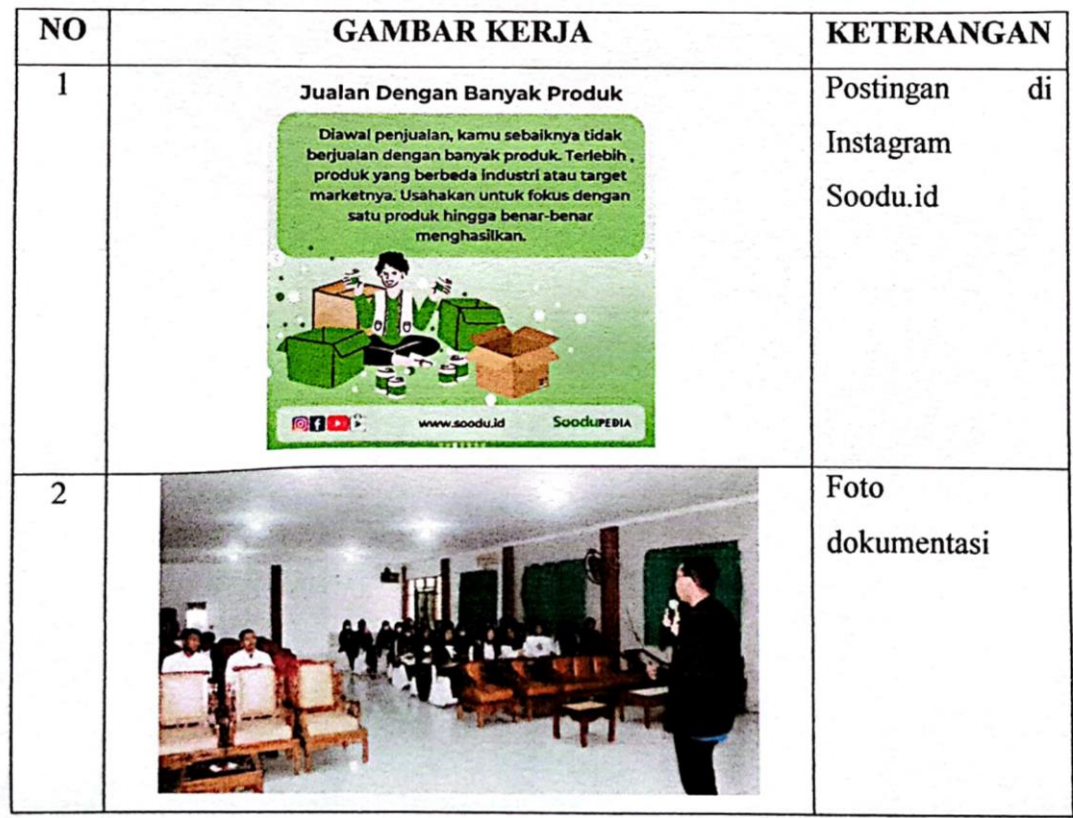

### **KERJA PRAKTEK (KP)**

HARI : Senin

TANGGAL : 8 Agustus 2022

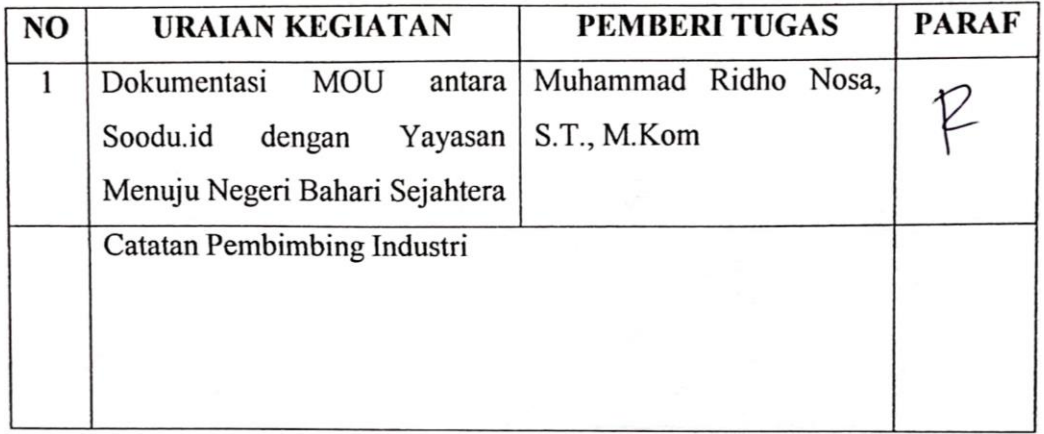

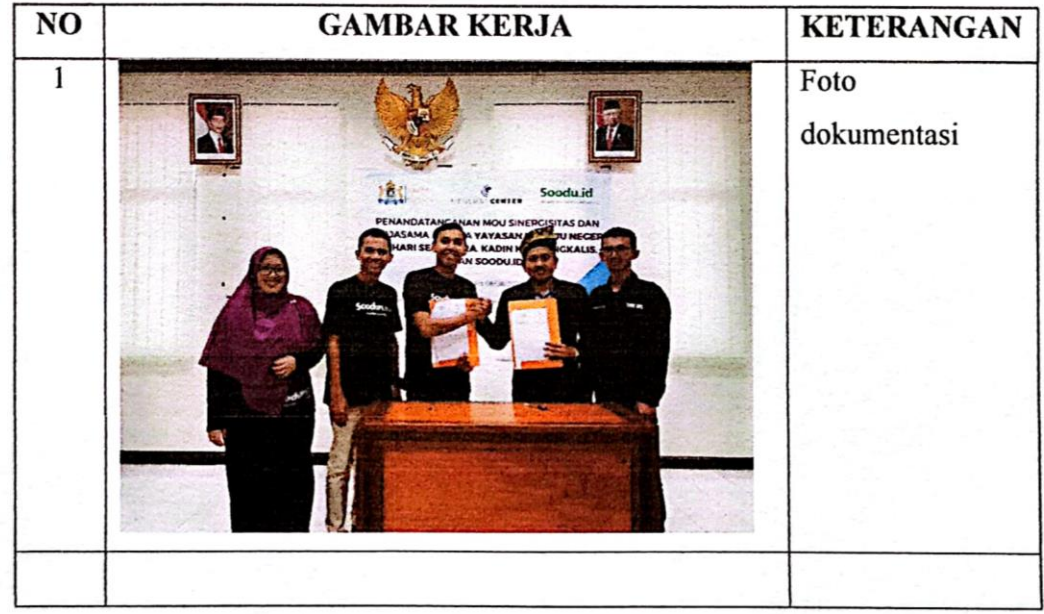

### **KEGIATAN HARIAN KERJA PRAKTEK (KP)**

: Selasa - Rabu **HARI** 

TANGGAL : 9 - 10 Agustus 2022

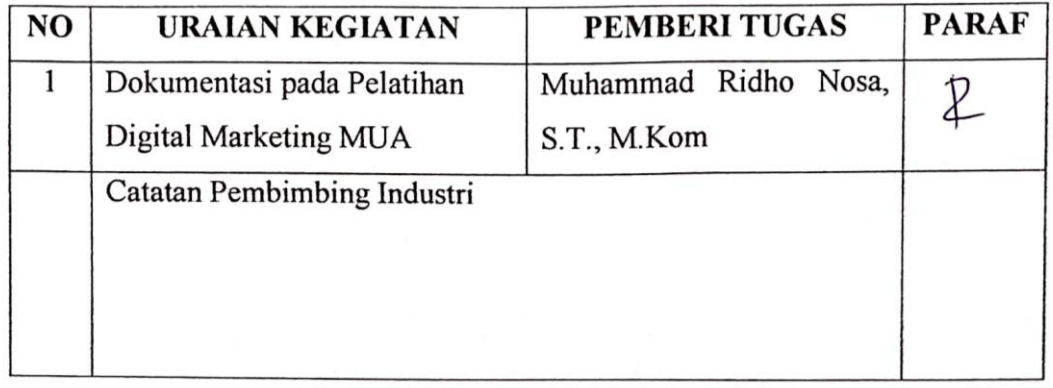

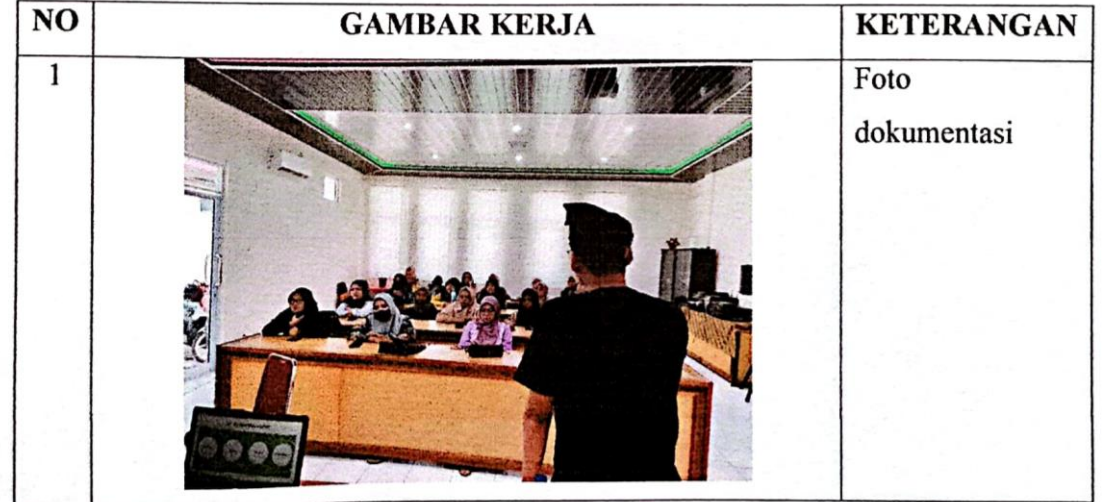

## **KEGIATAN HARIAN KERJA PRAKTEK (KP)**

: Kamis  $-$  Jum'at **HARI** 

TANGGAL : 11 - 12 Agustus 2022

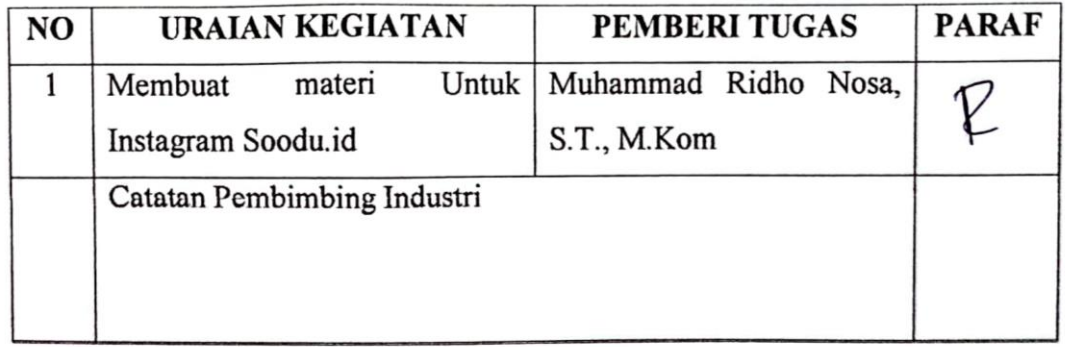

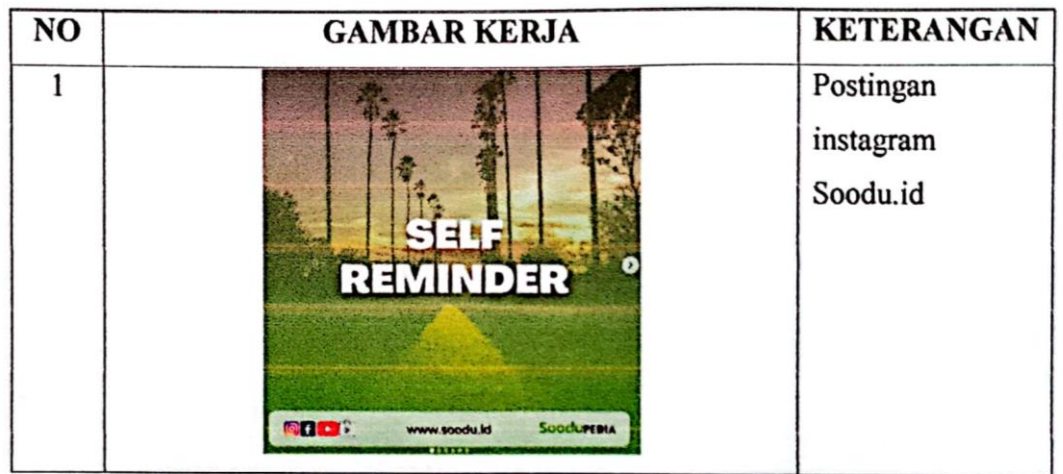

### **KERJA PRAKTEK (KP)**

#### HARI : Sabtu

TANGGAL : 13 Agustus 2022

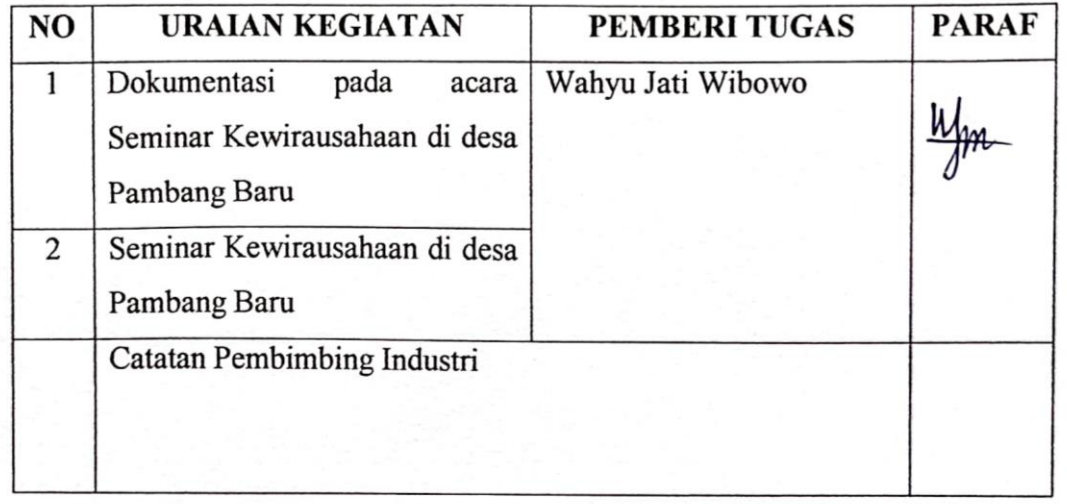

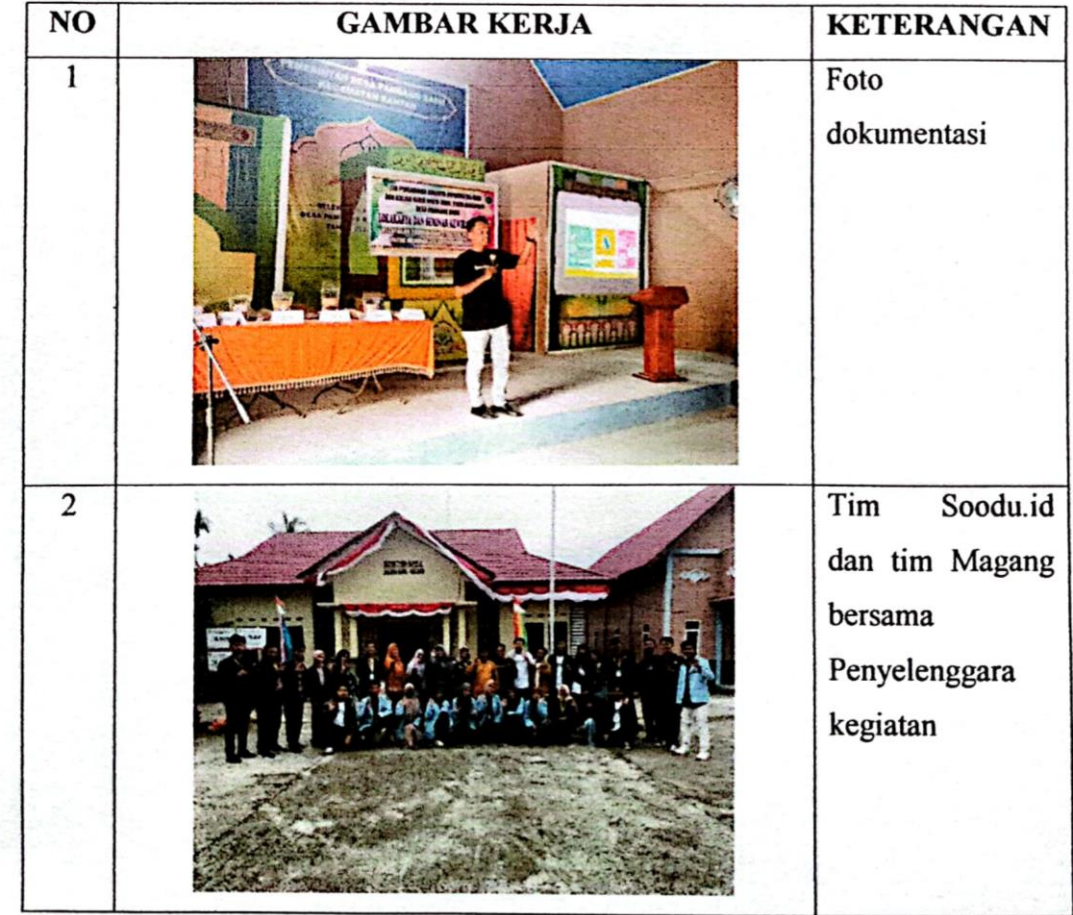

### **KERJA PRAKTEK (KP)**

**HARI** : Senin - Jum'at

TANGGAL : 15 - 19 Agustus 2022

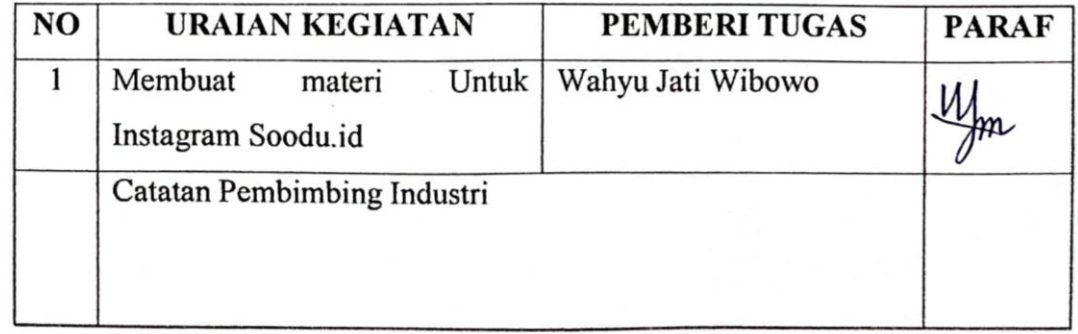

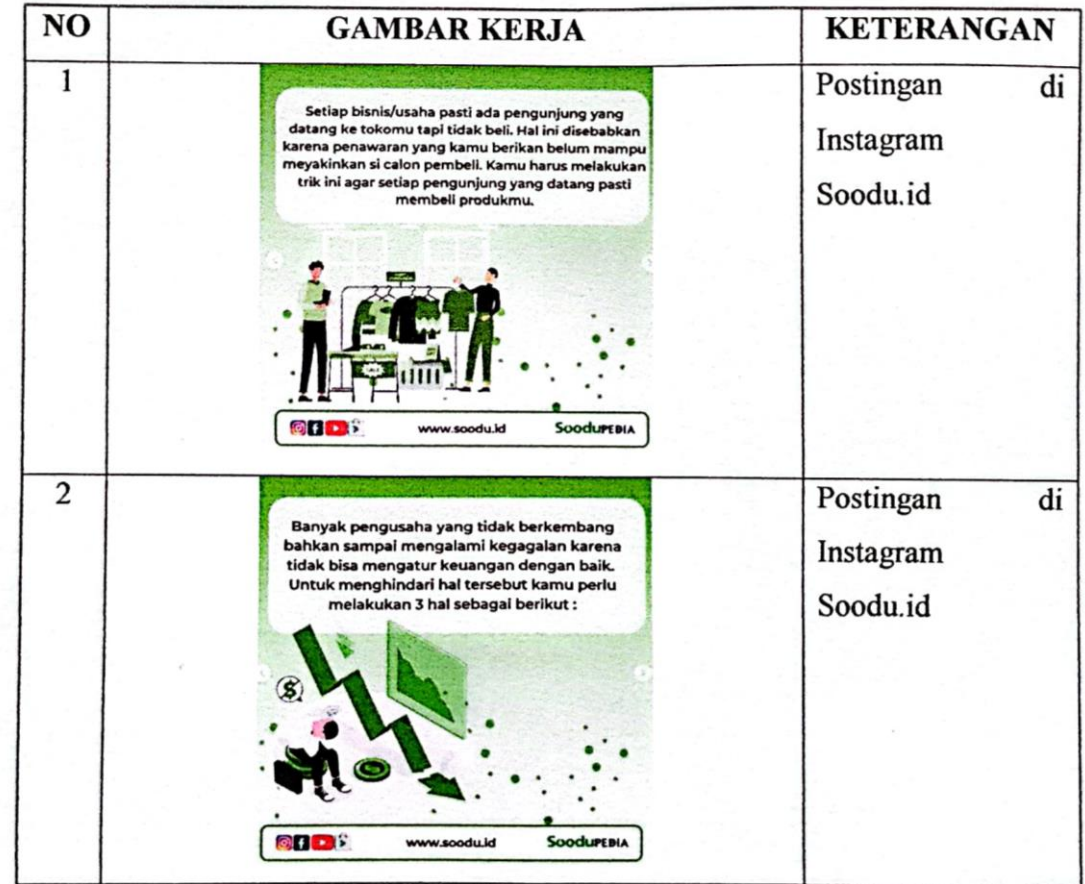

### **KEGIATAN HARIAN KERJA PRAKTEK (KP)**

: Senin - Jum'at **HARI** 

TANGGAL : 22 - 26 Agustus 2022

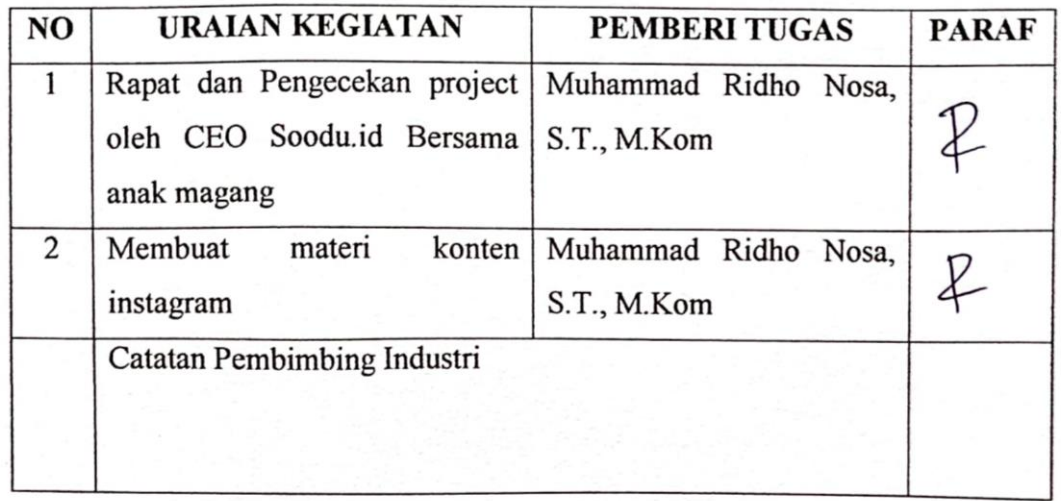

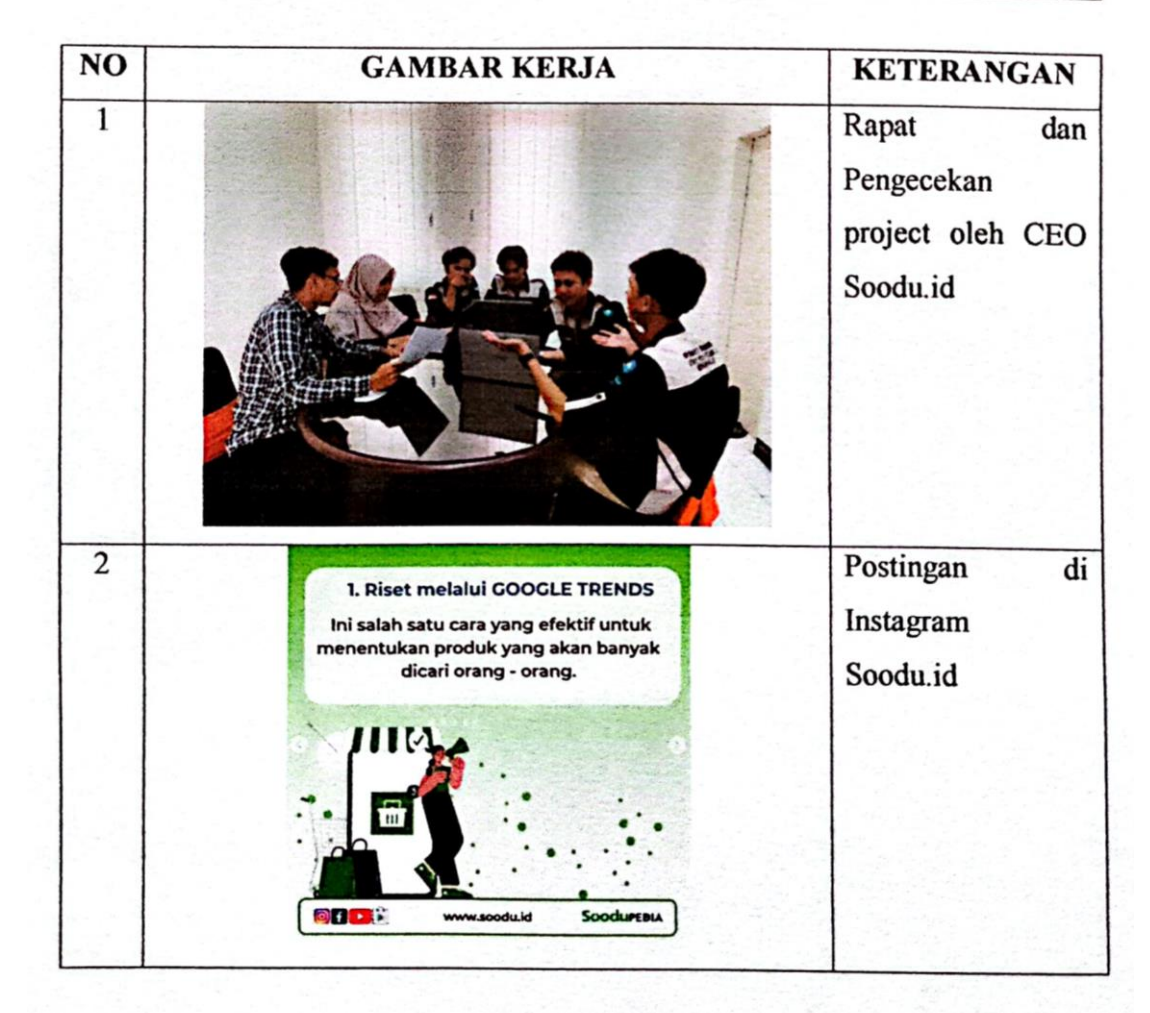

### **KERJA PRAKTEK (KP)**

HARI : Senin – Kamis

TANGGAL : 29 - 31 Agustus 2022

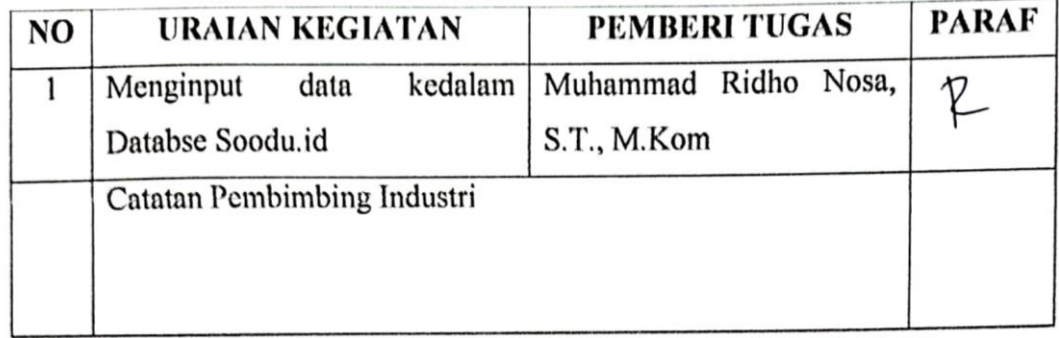

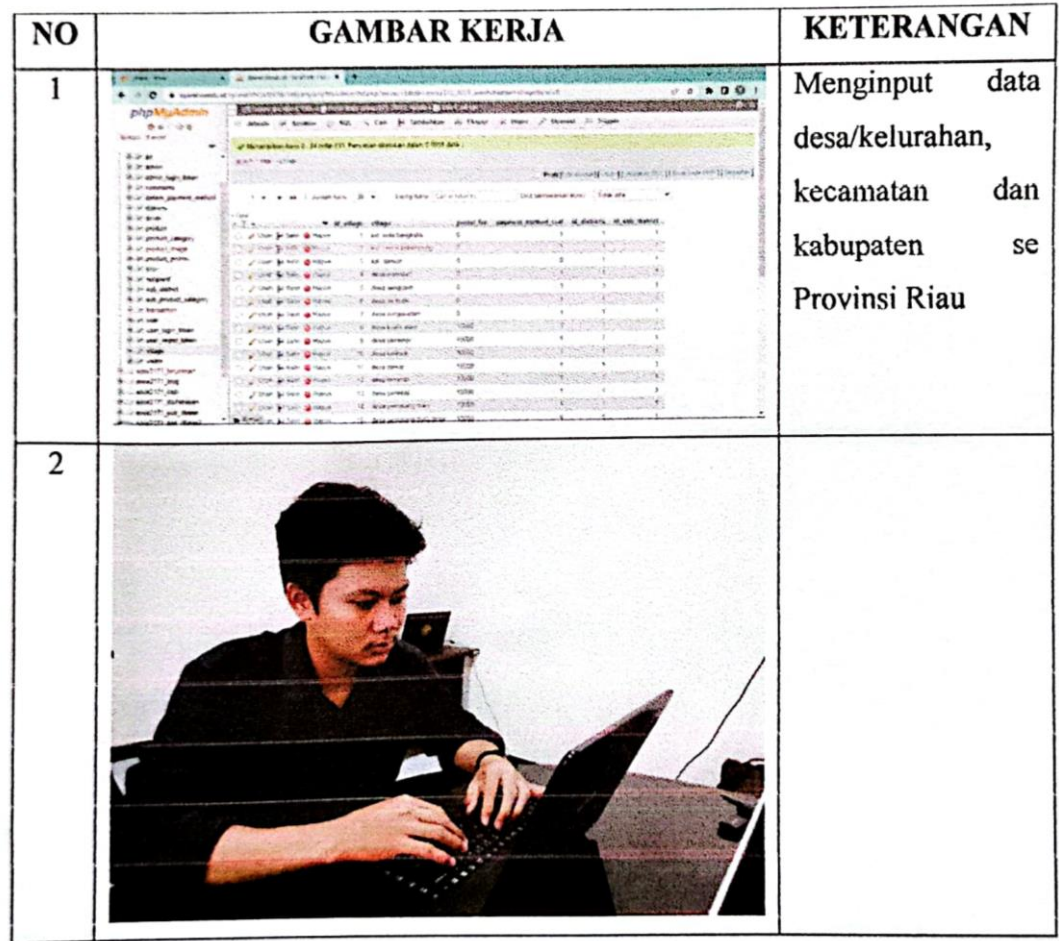

## **KEGIATAN HARIAN KERJA PRAKTEK (KP)**

: Jum'at - Sabtu **HARI** 

TANGGAL : 2 - 3 September 2022

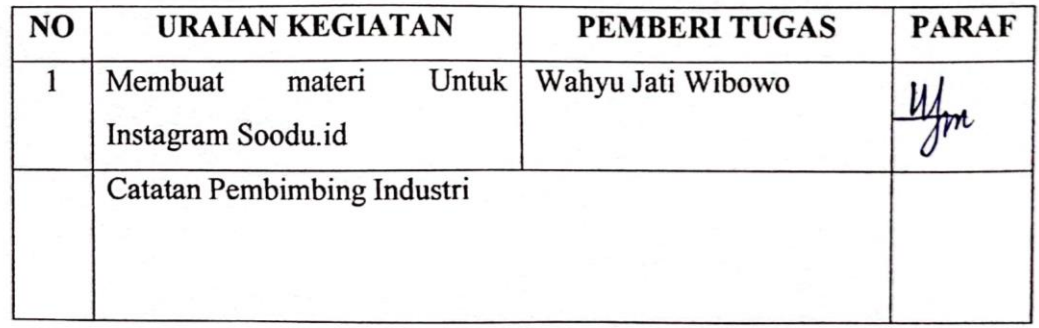

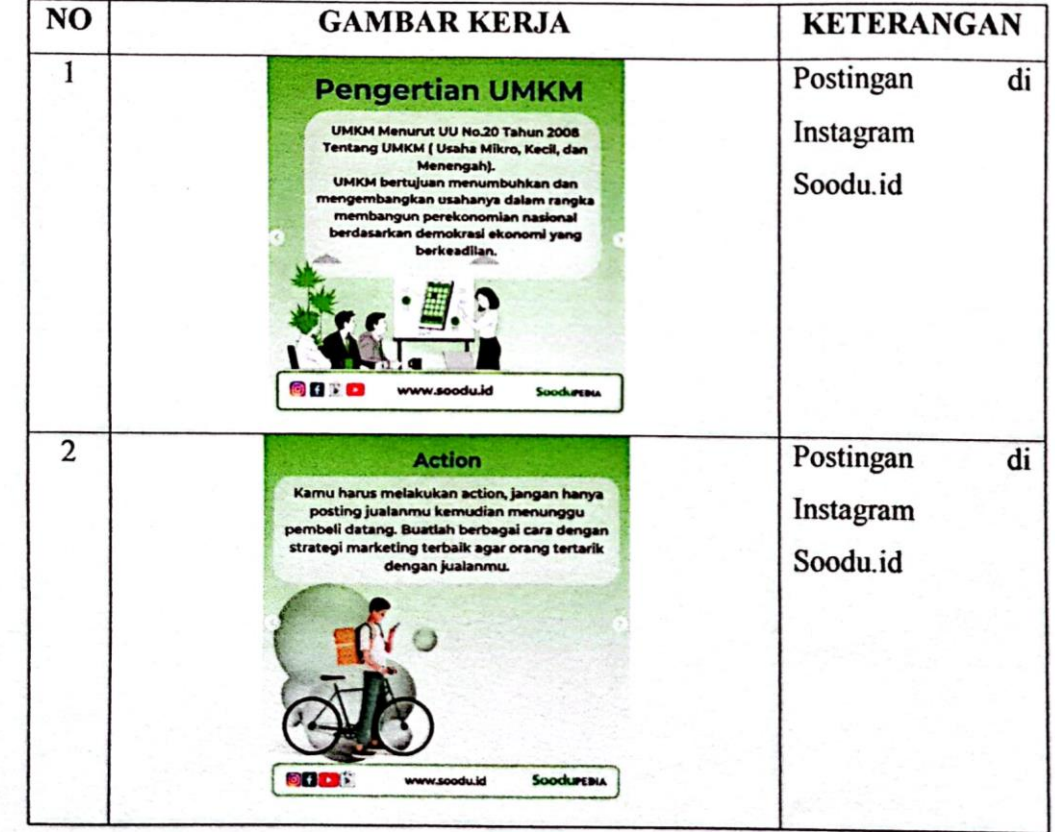

### **KERJA PRAKTEK (KP)**

 $\mathcal{L}_{\mathcal{A}}$ 

: Senin - Jum'at HARI

TANGGAL : 5 - 6 September 2022

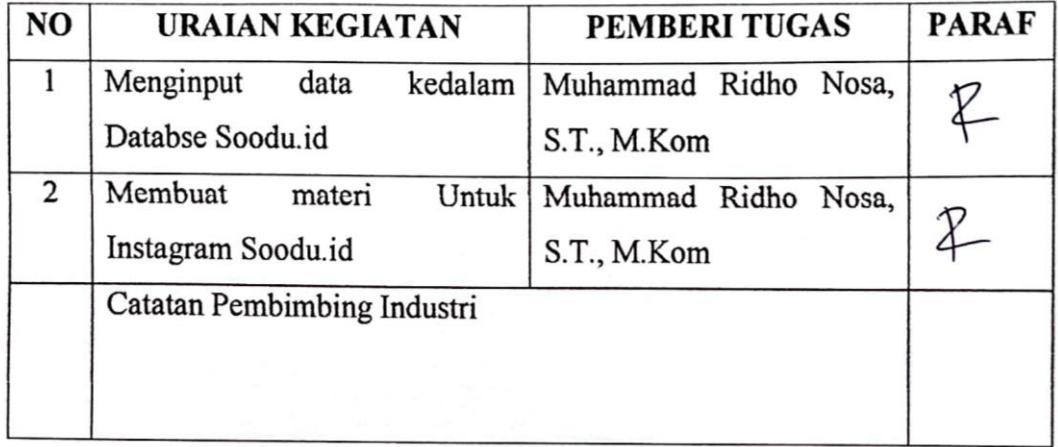

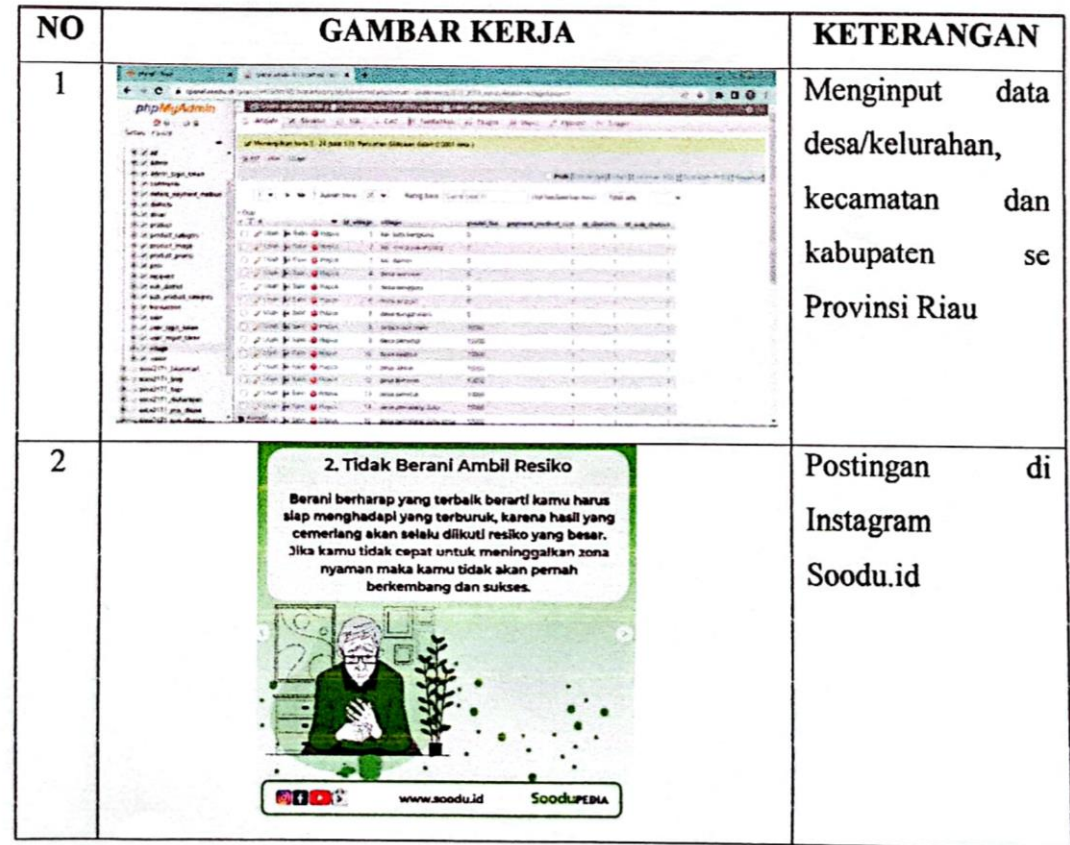

#### **KEGIATAN HARIAN KERJA PRAKTEK (KP)**

HARI : Senin - Jum'at

TANGGAL : 7 - 9 September 2022

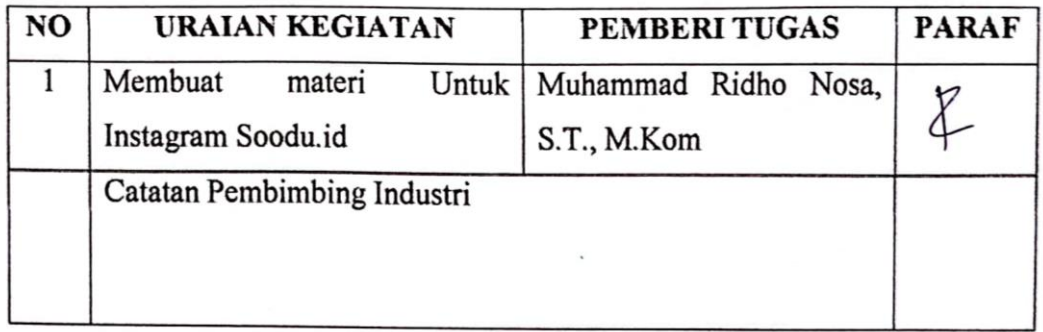

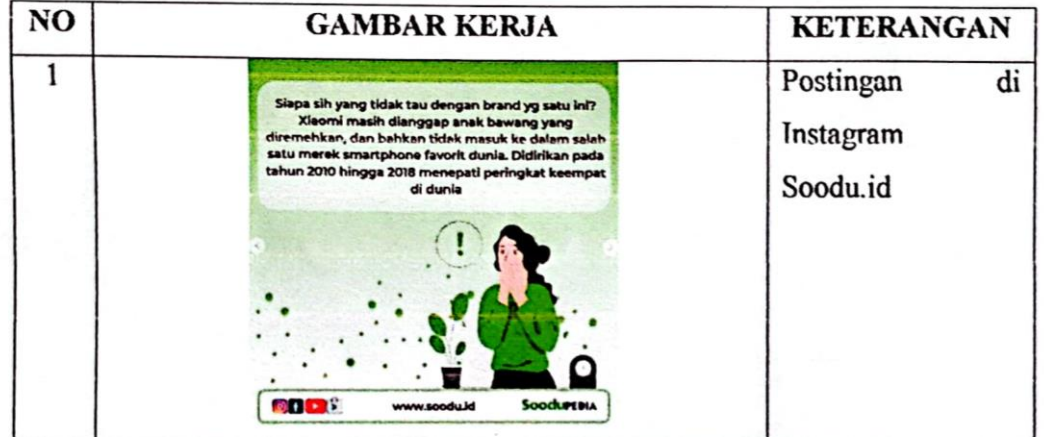

#### **SURAT KETERANGAN**

<span id="page-64-0"></span>Yang bertanda tangan dibawah ini menerangkan bahwa: : Tedi Dwi Prayogo Nama Tempat/Tgl.Lahir : Repan / 22 Maret 2002 Alamat : Jl. Simpang Indah, Desa Tebun, Kecamatan Rangsang, Kabupaten Kepulauan Meranti

Telah melakukan Kerja Praktek pada perusahaan kami, Soodu.id (CV. Resam Solusi Tekno) Sejak tanggal 4 Juli 2022 sampai dengan 9 September 2022 sebagai tenaga Kerja Praktek (KP). Selama bekerja di instansi kami, yang bersangkutan telah menunjukkan ketekunan dan kesungguhan bekerja dengan baik. Surat keterangan ini diberikan untuk dipergurukan sebagaimana mestinya. Demikian agar yang berkepentingan maklum.

Bengkalis, 26 September 2022

Muhammad Ridho Nosa, S.T., M.Kom Founder & CEO Soodu.Id

#### <span id="page-65-0"></span>PENILAIAN DARI PERUSAHAAN KERJA PRAKTEK START UP SOODU.ID (CV RESAM SOLUSI TEKNO) MARKETPLACE UMKM KABUPATEN BENGKALIS

Nama **NIM** 

: Tedi Dwi Prayogo : 6103201393

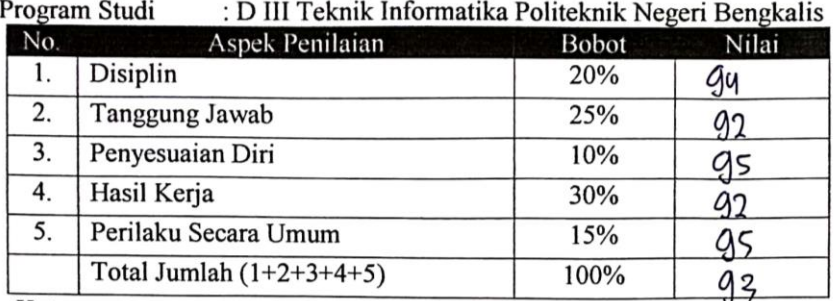

Keterangan

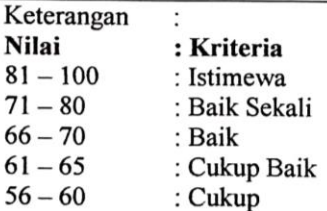

#### Catatan:

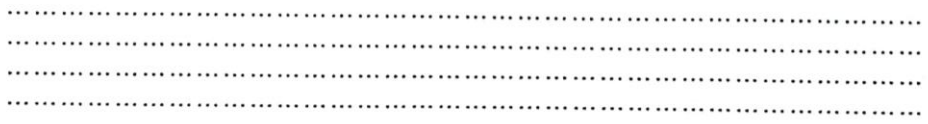

Bengkalis, 26 September 2022

Muhammad Ridho Nosa, S.T., M.Kom Founder & CEO Soodu.Id